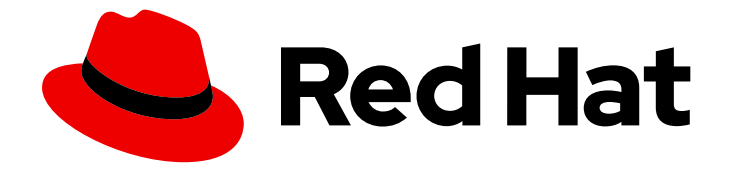

# Red Hat Advanced Cluster Management for Kubernetes 2.10

ビジネス継続性

ビジネス継続性

Last Updated: 2024-05-24

# Red Hat Advanced Cluster Management for Kubernetes 2.10 ビジネス継 続性

ビジネス継続性

# 法律上の通知

Copyright © 2024 Red Hat, Inc.

The text of and illustrations in this document are licensed by Red Hat under a Creative Commons Attribution–Share Alike 3.0 Unported license ("CC-BY-SA"). An explanation of CC-BY-SA is available at

http://creativecommons.org/licenses/by-sa/3.0/

. In accordance with CC-BY-SA, if you distribute this document or an adaptation of it, you must provide the URL for the original version.

Red Hat, as the licensor of this document, waives the right to enforce, and agrees not to assert, Section 4d of CC-BY-SA to the fullest extent permitted by applicable law.

Red Hat, Red Hat Enterprise Linux, the Shadowman logo, the Red Hat logo, JBoss, OpenShift, Fedora, the Infinity logo, and RHCE are trademarks of Red Hat, Inc., registered in the United States and other countries.

Linux ® is the registered trademark of Linus Torvalds in the United States and other countries.

Java ® is a registered trademark of Oracle and/or its affiliates.

XFS ® is a trademark of Silicon Graphics International Corp. or its subsidiaries in the United States and/or other countries.

MySQL<sup>®</sup> is a registered trademark of MySQL AB in the United States, the European Union and other countries.

Node.js ® is an official trademark of Joyent. Red Hat is not formally related to or endorsed by the official Joyent Node.js open source or commercial project.

The OpenStack ® Word Mark and OpenStack logo are either registered trademarks/service marks or trademarks/service marks of the OpenStack Foundation, in the United States and other countries and are used with the OpenStack Foundation's permission. We are not affiliated with, endorsed or sponsored by the OpenStack Foundation, or the OpenStack community.

All other trademarks are the property of their respective owners.

# 概要

クラスターの復元、災害復旧などの詳細は、こちらをお読みください。

# 目次

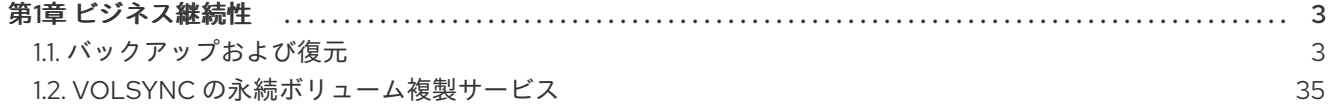

# 第1章 ビジネス継続性

<span id="page-6-0"></span>災害復旧ソリューション、ハブクラスター、およびマネージドクラスターについては、次のトピックを 参照してください。

- [バックアップおよび復元](#page-22-0)
	- Operator [アーキテクチャーのバックアップと復元](#page-9-0)
	- [アクティブパッシブハブクラスターの設定](#page-11-0)
	- [バックアップおよび復元](#page-15-0) Operator のインストール
	- [バックアップのスケジュールと復元](#page-19-0)
- VolSync [を使用した永続ボリュームの複製](#page-46-0)
	- VolSync [を使用した永続ボリュームの複製](#page-46-0)
	- [複製されたイメージを使用可能な永続的なボリュームクレームに変換](#page-55-0)
	- [同期のスケジューリング](#page-55-1)

# <span id="page-6-1"></span>1.1. バックアップおよび復元

クラスターのバックアップおよび復元 Operator は、ハブクラスターで実行され、Red Hat Advanced Cluster Management for Kubernetes ハブクラスターの障害に対する災害復旧ソリューションを提供し ます。ハブクラスターで障害が発生すると、すべてのマネージドクラスターが引き続き正常に動作して いても、ポリシー設定ベースのアラートやクラスター更新などの一部の機能が動作しなくなります。ハ ブクラスターが利用できなくなったら、回復が可能かどうか、新しくデプロイメントされたハブクラス ターでデータを回復する必要があるかどうかを判断するための回復計画が必要です。

バックアップおよび復元コンポーネントは、ポリシーを使用してアラートを送信し、メインハブクラス ターが使用できなくなり、復元操作が必要な場合に管理者に通知します。このポリシーは、メインハブ クラスターがアクティブでクラスターを管理していても、バックアップソリューションが期待どおりに 機能しない場合は同じポリシーで管理者にアラートを送信し、バックアップデータの問題を報告しま す。

クラスターのバックアップと復元の Operator は、OADP [Operator](https://access.redhat.com/documentation/ja-jp/openshift_container_platform/4.13/html/backup_and_restore/oadp-application-backup-and-restore#oadp-release-notes) に依存して Velero をインストール し、ハブクラスターからデータが保存されているバックアップストレージの場所への接続を作成しま す。Velero は、バックアップおよび復元操作を実行するコンポーネントです。クラスターのバックアッ プと復元の Operator ソリューションは、マネージドクラスター、アプリケーション、およびポリシー を含むすべての Red Hat Advanced Cluster Management ハブクラスターリソースのバックアップと復 元のサポートを提供します。

クラスターのバックアップおよび復元の Operator は、ハブクラスターのインストールを拡張するサー ドパーティーリソースのバックアップをサポートします。このバックアップソリューションを使用する と、指定した時間間隔で実行する cron ベースのバックアップスケジュールを定義できます。ハブクラ スターで障害が発生した場合、新しいハブクラスターをデプロイし、バックアップされたデータを新し いハブクラスターに移動できます。

次のトピックを読み続けて、バックアップおよび復元 operator の詳細を確認してください。

- Operator [アーキテクチャーのバックアップと復元](#page-9-0)
- [アクティブパッシブハブクラスターの設定](#page-11-0)
- [バックアップおよび復元](#page-15-0) Operator のインストール
- [バックアップのスケジュールと復元](#page-19-0)
- [バックアップの復元](#page-26-0)
- [バックアップまたは復元設定の検証](#page-35-0)
- [マネージドサービスアカウントを使用してクラスターを自動的に接続する](#page-32-0)
- [高度な設定のバックアップと復元](#page-37-0)

# 1.1.1. Operator アーキテクチャーのバックアップと復元

Operator は、Red Hat Advanced Cluster Management のバックアップスケジュールの設定に使用され る **backupSchedule.cluster.open-cluster-management.io** リソースと、バックアップの処理および復 元に使用される **restore.cluster.open-cluster-management.io** リソースを定義します。この Operator は、対応する Velero リソースを作成し、リモートクラスターと、復元を必要とする他のハブクラス ターリソースのバックアップに必要なオプションを定義します。次の図を表示します。

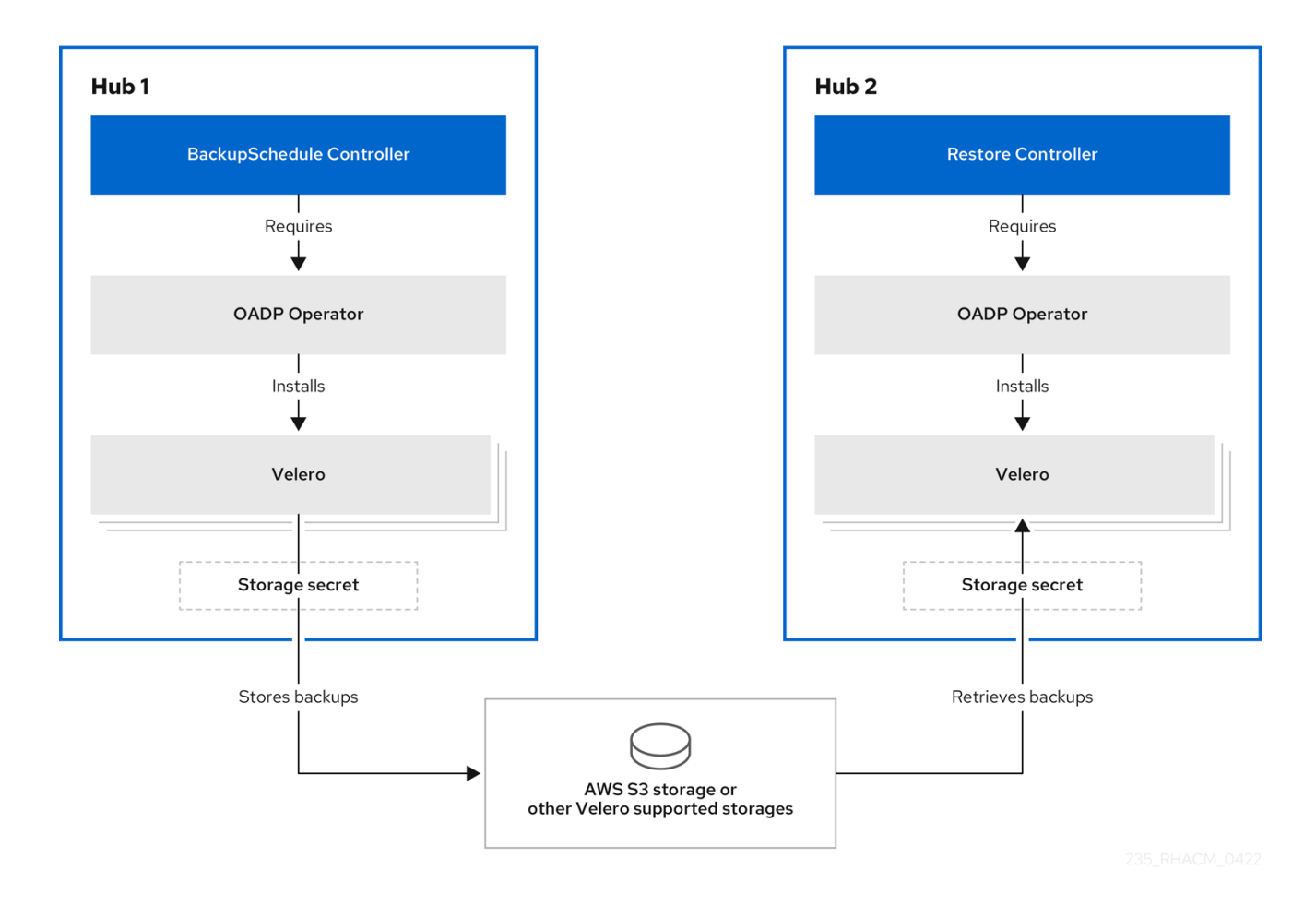

1.1.1.1. バックアップされるリソース

クラスターのバックアップと復元 Operator のソリューションは、マネージドクラスター、アプリケー ション、ポリシーなど、すべてのハブクラスターリソースのバックアップと復元のサポートを提供しま す。このソリューションを使用して、基本的なハブクラスターのインストールを拡張するサードパー ティーリソースをバックアップできます。このバックアップソリューションを使用すると、cron ベース のバックアップスケジュールを定義できます。これは、指定された時間間隔で実行し、ハブクラスター のコンテンツの最新バージョンを継続的にバックアップします。

ハブクラスターを交換する必要がある場合、またはハブクラスターに障害が発生したときに災害シナリ オにある場合は、新しいハブクラスターをデプロイし、バックアップデータを新しいハブクラスターに 移動できます。

バックアップデータを識別するために、次のクラスターバックアップおよび復元プロセスの順序付きリ ストを表示します。

- **MultiClusterHub** namespace のすべてのリソースを除外します。これは、現在のハブクラス ター ID にリンクされているため、バックアップする必要のないインストールリソースのバック アップを回避するためです。
- API バージョンの接尾辞が **.open-cluster-management.io** および **.hive.openshift.io** であるす べてのリソースをバックアップします。これらの接尾辞は、すべての Red Hat Advanced Cluster Management リソースがバックアップされていることを示します。
- **argoproj.io**、**app.k8s.io**、**core.observatorium.io**、**hive.openshift.io** からすべてのリソース をバックアップします。これらのリソースは **acm-resources-schedule** バックアップの中に、 バックアップされます。ただし、**agent-install.openshift.io** API グループのリソースは除きま す。これらのリソースは、**acm-managed-clusters-schedule** バックアップの中に、バック アップされます。
- API グループ **internal.open-cluster-management.io**、**operator.open-clustermanagement.io**、**work.open-cluster-management.io**、**search.open-clustermanagement.io**、**admission.hive.openshift.io**、**proxy.open-clustermanagement.io**、**action.open-cluster-management.io**、**view.open-clustermanagement.io**、**clusterview.open-cluster-management.io**、**velero.io** リソースをすべて除 外します。
- 含まれる API グループの一部である全リソース (**clustermanagementaddon**、**observabilityaddon**、**applicationmanager**、**certpolicycontrol ler**、**iampolicycontroller**、**policycontroller**、**searchcollector**、**workmanager**、**backupsche dule**、**restore**、**clusterclaim.cluster.open-cluster-management.io**) を除外しますが、これら は必要ないか、所有者リソースによって再作成され、バックアップされます。
- 次のいずれかのラベルがあるシークレットまたは ConfigMaps をバックアップします: **cluster.open-cluster-management.io/type**、**hive.openshift.io/secret-type**、**cluster.opencluster-management.io/backup**。
- バックアップが必要で、前述の基準に含まれていないその他のリソースには、**cluster.opencluster-management.io/backup** ラベルを使用します。以下の例を参照してください。

apiVersion: my.group/v1alpha1 kind: MyResource metadata: labels: cluster.open-cluster-management.io/backup: ""

注意: **hive.openshift.io.ClusterDeployment** リソースによって使用されるシークレットはバッ クアップする必要があり、クラスターがコンソールを使用して作成された場合にの み、**cluster.open-cluster-management.io/backup** ラベルで自動的にアノテーションが付けら れます。代わりに GitOps を使用して Hive クラスターをデプロイする場合は、**cluster.opencluster-management.io/backup** ラベルを **ClusterDeployment** で使用されるシークレットに 手動で追加する必要があります。

バックアップしたくない特定のリソースを除外します。バックアッププロセスから Velero リ ソースを除外するには、次の例を参照してください。

<span id="page-9-0"></span>apiVersion: my.group/v1alpha1 kind: MyResource metadata: labels: velero.io/exclude-from-backup: "true"

# 1.1.1.2. Red Hat Advanced Cluster Management スケジュールで作成されたバックアップファ イル

Red Hat Advanced Cluster Management スケジュールを使用して、リソースタイプまたはラベルアノ テーションに基づいて個別のバックアップファイルにグループ化されたハブリソースをバックアップで きます。

**BackupSchedule.cluster.open-cluster-management.io** リソースは、4 つの **Schedule.velero.io** リ ソースのセットを作成します。これらの **schedule.velero.io** リソースは、リソースとも呼ばれるバック アップファイルを生成します。

スケジュールされたバックアップファイルの一覧を表示するには、**oc get schedules -A | grep acm** の コマンドを実行します。

スケジュールされたバックアップファイルは **backup.velero.io** です。これらのスケジュールされた バックアップファイルの説明を表示するには、次の表を参照してください。

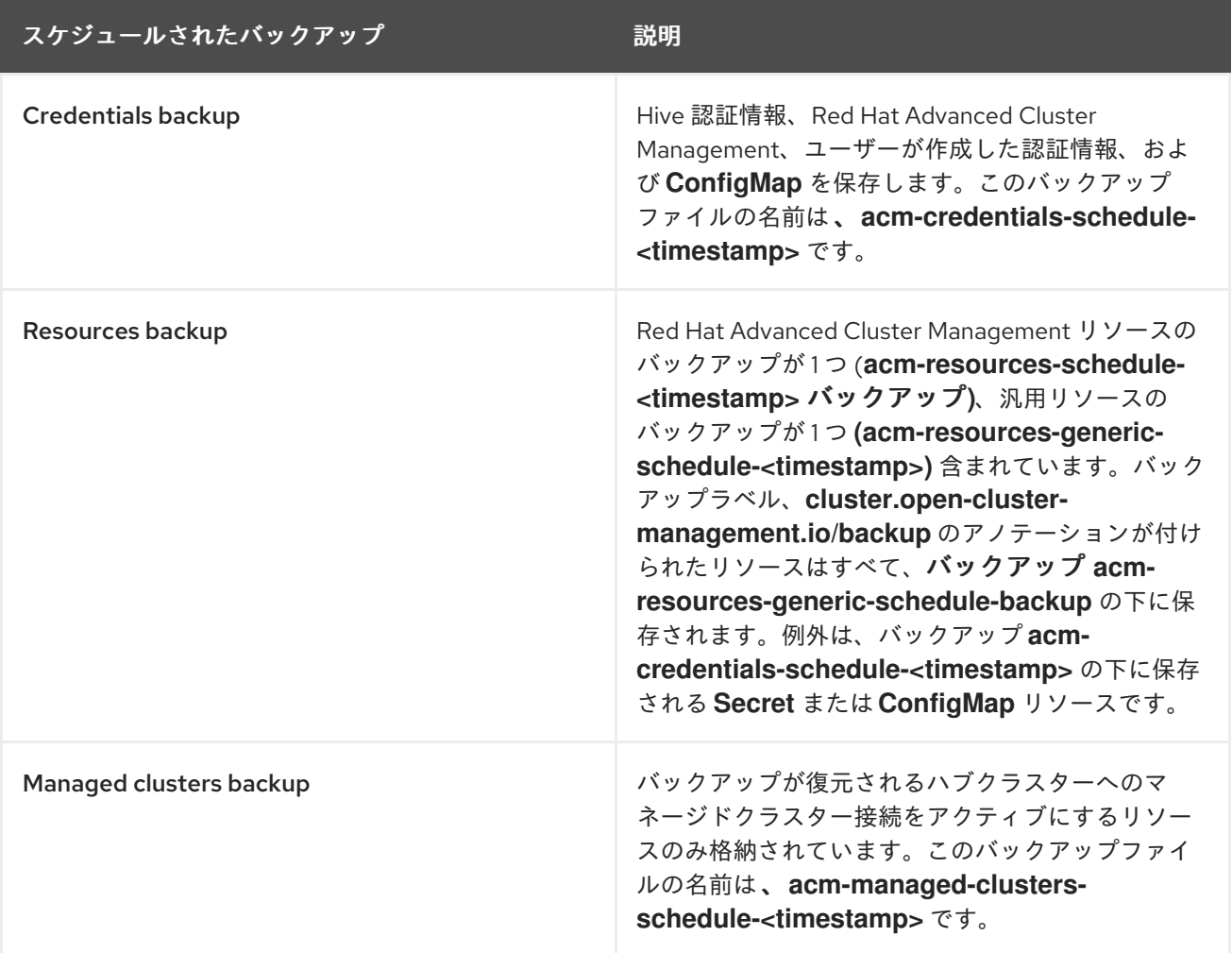

表1.1 スケジュールされたバックアップの表

1.1.1.3. マネージドクラスターのアクティブ化時に復元されるリソース

**cluster.open-cluster-management.io/backup** ラベルをリソースに追加すると、リソースは **acmresources-generic-schedule** バックアップで自動的にバックアップされます。いずれかのリソースを 復元する必要がある場合は、ラベル値を **cluster-activation** に設定する必要があります。これは、マ ネージドクラスターが新しいハブクラスターに移動された後、復元されたリソースで **veleroManagedClustersBackupName:latest** が使用された場合に限ります。これにより、マネージド

クラスターのアクティブ化が呼び出されない限り、リソースが復元されなくなります。以下の例を参照 してください。

apiVersion: my.group/v1alpha1 kind: MyResource metadata: labels: cluster.open-cluster-management.io/backup: cluster-activation

注記: 管理対象クラスターの名前空間、またはその中のリソースについては、クラスターのアクティ ベーション手順でいずれか 1 つを復元する必要があります。したがって、マネージドクラスターの namespace に作成されたバックアップリソースに追加する必要がある場合は、**cluster.open-clustermanagement.io/backup** ラベルの **cluster-activation** 値を使用してください。復元プロセスを理解する には、次の情報を参照してください。

- 名前空間を復元すると、**managedcluster-import-controller** によって名前空間が削除されま す。
- **managedCluster** カスタムリソースを復元すると、**cluster-manager-registration-controller** によって名前空間が作成されます。

**cluster.open-cluster-management.io/backup: cluster-activation** ラベルを使用して識別され、**acmresources-generic-schedule** バックアップによって保存されるアクティベーションデータリソースと は別に、クラスターのバックアップおよび復元 Operator には、デフォルトでは、アクティベーション セット内のいくつかのリソースが含まれます。次のリソースは、**acm-managed-clusters-schedule** バックアップによってバックアップされます。

- **managedcluster.cluster.open-cluster-management.io**
- **managedcluster.clusterview.open-cluster-management.io**
- **klusterletaddonconfig.agent.open-cluster-management.io**
- **managedclusteraddon.addon.open-cluster-management.io**
- **managedclusterset.cluster.open-cluster-management.io**
- **managedclusterset.clusterview.open-cluster-management.io**
- **managedclustersetbinding.cluster.open-cluster-management.io**
- **clusterpool.hive.openshift.io**
- **clusterclaim.hive.openshift.io**
- **clustercurator.cluster.open-cluster-management.io**

## 1.1.2. アクティブ/パッシブハブクラスターの設定

ここでは、アクティブ/パッシブハブクラスター設定を設定する方法について説明します。この設定で は、最初のハブクラスターがデータをバックアップし、アクティブクラスターが使用できなくなったと

<span id="page-11-0"></span>きにマネージドクラスターを制御するために 1 つ以上のパッシブハブクラスターがスタンバイになりま す。

1.1.2.1. アクティブ/パッシブ設定

アクティブ/パッシブ設定では、アクティブなハブクラスターが1つと、パッシブなハブクラスターが複 数あります。アクティブなハブクラスターは、プライマリーハブクラスターとも見なされ、プライマ リーハブクラスターは、**BackupSchedule.cluster.open-cluster-management.io** リソースを使用し て、クラスターを管理し、定義された時間間隔でリソースをバックアップします。

注: プライマリーハブクラスターのデータをバックアップするには、アクティブ**/**パッシブ 設定は必要あ りません。ハブクラスターデータのバックアップと保存のみが可能です。これにより、問題や障害が発 生した場合に、新しいハブクラスターをデプロイし、この新しいハブクラスター上にプライマリーハブ クラスターデータを復元できます。プライマリーハブクラスターのデータを回復する時間を短縮するに は、アクティブ**/**パッシブ 設定を使用します。ただし、これは必須ではありません。

パッシブハブクラスターは、最新のバックアップを継続的に取得し、パッシブデータを復元します。 パッシブハブは、**Restore.cluster.open-cluster-management.io** リソースを使用して、新規バック アップデータが利用可能な場合に、プライマリーハブクラスターからパッシブデータを復元します。こ れらのハブクラスターは、プライマリーハブクラスターで障害が発生した場合にプライマリーハブに切 り替えられるように、スタンバイ状態にあります。

アクティブ/パッシブのハブクラスターは同じストレージの場所に接続されており、プライマリーハブ クラスターは、プライマリーハブクラスターは、バックアップにアクセスするために、パッシブハブク ラスターのデータをバックアップします。この自動復元の設定方法の詳細については、バックアップを 確認しながら、パッシブリソースを復元する を参照してください。

以下の図は、アクティブなハブクラスターがローカルクラスターを管理し、ハブクラスターデータを一 定間隔でバックアップします。

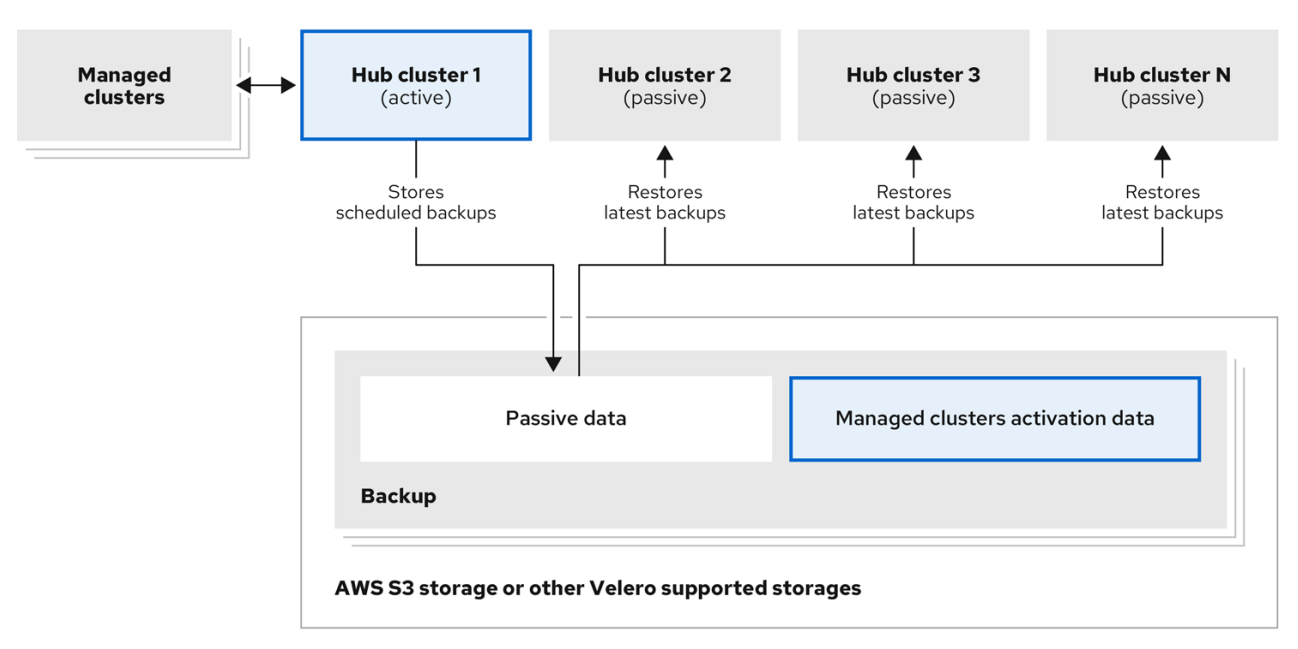

パッシブハブクラスターは、マネージドクラスターをパッシブハブクラスターに移動するマネージドク ラスターアクティベーションデータを除いて、このデータを復元します。パッシブハブクラスターは、 パッシブデータを継続的に復元できます。パッシブハブクラスターは、パッシブデータを1回限りの操 作として復元できます。詳細は、パッシブリソースの復元 を参照してください。

#### 1.1.2.2. 障害復旧

プライマリーハブクラスターに障害が発生した場合、管理者はパッシブハブクラスターを選択してマ ネージドクラスターを引き継ぎます。以下のイメージでは、管理者は ハブクラスター Nを新しいプラ イマリーハブクラスターとして使用するように決めます。

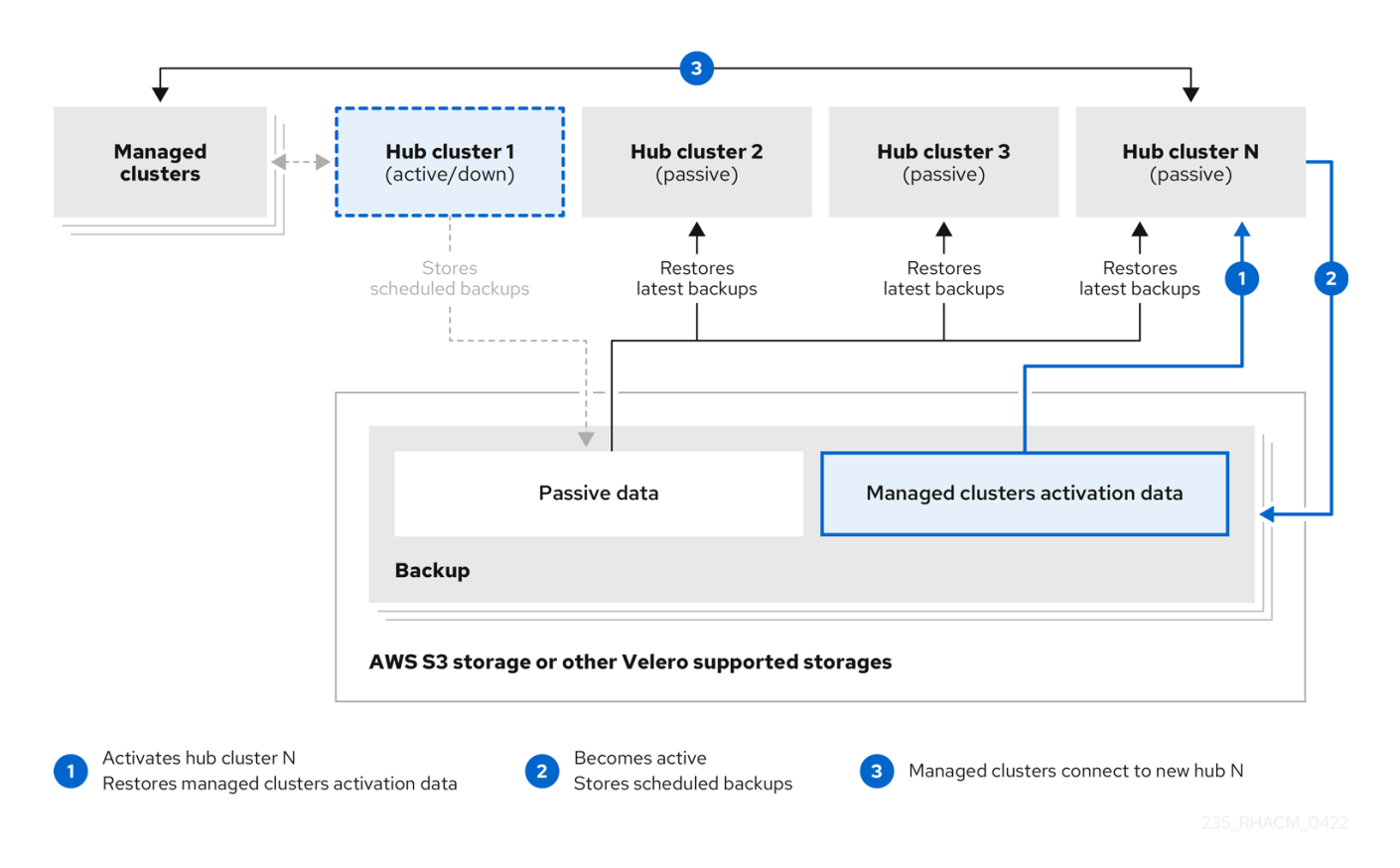

ハブクラスター Nは、マネージドクラスターのアクティブ化データを復元します。この時点で、マネー ジドクラスターは、ハブクラスター Nに接続されます。管理者は、**BackupSchedule.cluster.opencluster-management.io** リソースを作成し、最初のプライマリーハブクラスターと同じストレージの場 所にバックアップを保存することにより、新しいプライマリーハブクラスターである ハブクラスター N のバックアップをアクティブ化します。

その他のパッシブハブクラスターはすべて、新しいプライマリーハブクラスターで作成したバックアッ プデータを使用してパッシブデータを復元するようになりました。ハブクラスター Nがプライマリーハ ブクラスターとなり、クラスターの管理とデータのバックアップを行います。

#### 注記:

- 前の図のプロセス 1 は自動化されていません。これは、プライマリーハブクラスターに障害が 発生して交換する必要があるかどうか、ハブクラスターとマネージドクラスターの間にネット ワーク通信エラーがあるかどうかを管理者が判断する必要があるためです。また、管理者は、 どのパッシブハブクラスターがプライマリーハブクラスターになるかを決定します。:aap: ジョ ブとのポリシー統合は、バックアップポリシーがバックアップエラーを報告したときにジョブ を実行することで、この手順を自動化します。
- 前の図のプロセス2は手動です。管理者が新しいプライマリーハブクラスターからバックアッ プを作成しない場合、cron ジョブとしてアクティブに実行されているバックアップを使用し て、管理者に通知されます。

#### 1.1.2.3. 関連情報

Restoring passive [resources](#page-25-0) while checking for backups を参照してください。

● [パッシブリソースの復元](#page-26-1) を参照してください。

# 1.1.3. バックアップおよび復元 Operator のインストール

クラスターのバックアップおよび復元 Operator は自動的にインストールされません。Operator のイン ストールと有効化の方法については、このまま読み進めてください。

#### 注記:

- カスタムリソース定義はクラスタースコープであるため、同じクラスターに 2 つの異なるバー ジョンの OADP または Velero をインストールすることはできません。2 つの異なるバージョン がある場合、一方のバージョンは間違ったカスタムリソース定義で実行されます。
- MultiClusterHub リソースでクラスターのバックアップおよび復元 Operator を有効にしなかっ た場合でも、OADP Operator と Velero カスタムリソース定義はハブクラスターにインストー ルされたままになります。**MultiClusterHub** リソースは、OADP および Velero カスタムリソー ス定義を、クラスターのバックアップおよび復元 Operator を有効にした場合にインストールさ れる OADP Operator によって使用されるバージョンと調整します。その結果、バックアップ および復元 Operator を有効にしたときにインストールされる OADP Operator と同じカスタム リソース定義をそのバージョンで使用しない限り、ハブクラスターに別のバージョンの OADP または Velero をインストールできません。
- バックアップコンポーネントは、コンポーネントの namespace にインストールされている OADP Operator と連携して動作します。
- バックアップおよび復元 Operator を使用する前に、ハブクラスターを設定する必要がありま す。

#### 重要:

OADP Operator を手動でインストールする場合、OADP operator と Velereo のカスタムリソース定義 バージョンは一致する必要があります。これらのバージョンが相互に完全一致しない場合は、問題が発 生します。以前に、バックアップコンポーネントの namespace とは異なる namespace のハブクラス ターに OADP Operator をインストールして使用していた場合は、このバージョンをアンインストール してください。

Velero と OADP Operator は、Red Hat Advanced Cluster Management for Kubernetes ハブクラスター にインストールされます。これは、Red Hat Advanced Cluster Management ハブクラスターリソース のバックアップおよび復元に使用されます。

Velero [でサポートされているストレージプロバイダーのリストについては、](https://docs.openshift.com/container-platform/4.14/backup_and_restore/application_backup_and_restore/installing/about-installing-oadp.html)OADP のインストールにつ いて を参照してください。

Operator をインストールして有効にするには、次のタスクを実行する必要があります。

- バックアップおよび復元 Operator [用のハブクラスターのセットアップ](#page-15-1)
- [バックアップおよび復元](#page-16-0) Operator の有効化

1.1.3.1. バックアップおよび復元 Operator 用のハブクラスターのセットアップ

バックアップおよび復元 Operator を使用するには、ハブクラスターを設定する必要があります。

1.1.3.1.1. ストレージの場所シークレットの作成

ストレージの場所のシークレットを作成するには、以下の手順を実行します。

- 1. バックアップの保存先となるクラウドストレージの [デフォルトシークレットの作成](https://access.redhat.com/documentation/ja-jp/openshift_container_platform/4.13/html/backup_and_restore/oadp-application-backup-and-restore#oadp-creating-default-secret_installing-oadp-aws) の手順を完 了します。
- 2. バックアップコンポーネントの namespace にある OADP Operator の namespace にシーク レットリソースを作成します。

#### 1.1.3.1.2. バックアップ Operator の有効化

アクティブ/パッシブハブクラスターのバックアップ Operator を有効にするには、以下の手順を実行し ます。

- 1. Red Hat OpenShift Container Platform クラスターから、Red Hat Advanced Cluster Management for Kubernetes Operator バージョン 2.10.x をインストールしま す。**MultiClusterHub** リソースは、Red Hat Advanced Cluster Management のインストール時 に自動的に作成され、**Running** のステータスを表示します。
- 2. クラスターのバックアップおよび復元 Operator を手動でインストールします。クラスターの バックアップおよび復元 Operator (**cluster-backup**) を有効にします。**cluster-backup** パラ メーターを **true** に設定して **MultiClusterHub** リソースを編集します。これにより、バック アップコンポーネントと同じネームスペースに OADP オペレータがインストールされます。
- 3. パッシブハブクラスターで復元操作を実行する前に、次の手順を実行します。
	- a. ハブクラスターを手動で設定し、すべての Operator をアクティブハブクラスター上および アクティブハブクラスターと同じ namespace にインストールします。
	- b. Ansible Automation Platform、Red Hat OpenShift Container Platform GitOps、または証 明書マネージャーなどの他の Operator がインストールされていることを確認します。検証 することで、新しいハブクラスターが最初のハブクラスターと同じ方法で設定されている ことを確認します。
	- c. パッシブハブクラスターは、バックアップと復元 Operator、および前のハブクラスターで 設定された他の Operator をインストールするときに、最初のハブクラスターと同じ namespace 名を使用していることを確認してください。
- 4. パッシブハブクラスターに **DataProtectionApplication** リソース を作成します。
- 5. パッシブハブクラスターを、初期ハブクラスターがデータをバックアップしたのと同じスト レージの場所に接続します。

#### 1.1.3.1.3. **DataProtectionApplication** リソースの作成

アクティブ/パッシブハブクラスターの **DataProtectionApplication** リソースのインスタンスを作成す るには、以下の手順を実行します。

- 1. Red Hat OpenShift Container Platform コンソールから、Operators > Installed Operators を 選択します。
- 2. DataProtectionApplication の下の **Create instance** をクリックします。
- 3. {ocp-short) コンソールを使用して設定を選択するか、**DataProtectionApplication** の例で説明 されているように YAML ファイルを使用して、Velero インスタンスを作成します。
- 4. **DataProtectionApplication** namespaceを **open-cluster-management-backup** に設定しま す。

**ラ. あ. / L 半. / <sub>Spec</sub>:: マ. / 七. そ. ^ 立にか / ~ うのごとり** 

<span id="page-15-1"></span><span id="page-15-0"></span>5. **DataProtectionApplication** リソースの仕様 (**spec:**) 値を適切に設定します。次に、Create を クリックします。

デフォルトのバックアップストレージの場所を使用する場合は、**backupStorageLocations** セ クションで値 **default: true** を設定します。以下の **DataProtectionApplication** リソースの例を 確認します。

apiVersion: oadp.openshift.io/v1alpha1 kind: DataProtectionApplication metadata: name: dpa-sample spec: configuration: velero: defaultPlugins: - openshift - aws restic: enable: true backupLocations: - name: default velero: provider: aws default: true objectStorage: bucket: my-bucket prefix: my-prefix config: region: us-east-1 profile: "default" credential: name: cloud-credentials key: cloud snapshotLocations: - name: default velero: provider: aws config: region: us-west-2 profile: "default"

# 1.1.3.1.4. 非接続環境でのバックアップおよび復元コンポーネントの有効化

非接続環境で Red Hat OpenShift Container Platform を使用してバックアップおよび復元コンポーネン トを有効にするには、以下の手順を実行します。

1. 次のアノテーションを使用して **MultiClusterHub** リソースを更新し、OADP Operator のイン ストール元のソースをオーバーライドします。**MultiClusterHub** リソースで **cluster-backup** コ ンポーネントを有効にする前に、アノテーションを作成します。

apiVersion: operator.open-cluster-management.io/v1 kind: MultiClusterHub metadata: annotations: installer.open-cluster-management.io/oadp-subscription-spec: '{"source": "redhat-operatorindex"}'

2. **redhat-operator-index** はカスタム名であり、非接続環境で Red Hat OpenShift Operator にア クセスするために定義および使用する **CatalogSource** リソースの名前を表します。次のコマン ドを実行して、**catalogsource** を取得します。

oc get catalogsource -A

出力は次の例のような内容になります。

NAMESPACE NAME DISPLAY TYPE PUBLISHER AGE openshift-marketplace acm-custom-registry Advanced Cluster Management grpc Red Hat 42h openshift-marketplace multiclusterengine-catalog MultiCluster Engine grpc Red Hat 42h openshift-marketplace redhat-operator-index and grpc 42h

#### <span id="page-16-0"></span>1.1.3.2. バックアップおよび復元 Operator の有効化

クラスターのバックアップおよび復元 Operator は、**MultiClusterHub** リソースの初回作成時に有効に できます。**cluster-backup** パラメーターは **true** に設定します。Operator を有効にすると、Operator リソースがインストールされます。

**MultiClusterHub** リソースがすでに作成されている場合には、**MultiClusterHub** リソースを編集して、 クラスターバックアップ Operator をインストールまたはアンインストールできます。クラスターバッ クアップ Operator をアンインストールする場合は、**cluster-backup** を **false** に設定します。

バックアップおよび復元 Operator が有効にされている場合には、**MultiClusterHub** リソースは以下の YAML ファイルのようになります。

apiVersion: operator.open-cluster-management.io/v1 kind: MultiClusterHub metadata: name: multiclusterhub namespace: open-cluster-management spec: availabilityConfig: High enableClusterBackup: false imagePullSecret: multiclusterhub-operator-pull-secret ingress: sslCiphers: - ECDHE-ECDSA-AES256-GCM-SHA384 - ECDHE-RSA-AES256-GCM-SHA384 - ECDHE-ECDSA-AES128-GCM-SHA256 - ECDHE-RSA-AES128-GCM-SHA256 overrides: components: - enabled: true name: multiclusterhub-repo - enabled: true name: search - enabled: true name: management-ingress - enabled: true name: console - enabled: true

name: insights

- enabled: true
- name: grc
- enabled: true name: cluster-lifecycle
- enabled: true
- name: volsync
- enabled: true
- name: multicluster-engine
- enabled: true
- name: cluster-backup

separateCertificateManagement: false

# 1.1.3.3. 関連情報

- [Velero](https://velero.io/) を参照してください。
- サポートされている Velero ストレージプロバイダーのリストは、OpenShift Container Platform ドキュメントの AWS S3 [互換バックアップストレージプロバイダー](https://access.redhat.com/documentation/ja-jp/openshift_container_platform/4.13/html/backup_and_restore/oadp-application-backup-and-restore#oadp-s3-compatible-backup-storage-providers_about-installing-oadp) を参照してくださ い。
- [DataProtectionApplication](https://access.redhat.com/documentation/ja-jp/openshift_container_platform/4.13/html/backup_and_restore/oadp-application-backup-and-restore#oadp-installing-dpa_installing-oadp-aws) リソースの詳細を参照してください。

1.1.4. バックアップのスケジュールと復元

バックアップをスケジュールおよび復元するには、以下の手順を実行します。

- 1. バックアップおよび復元 Operator **backupschedule.cluster.open-cluster-management.io** を 使用してバックアップスケジュールを作成し、**restore.cluster.open-cluster-management.io** リソースを使用してバックアップを復元します。
- 2. 次のコマンドを実行して、**backupschedule.cluster.open-cluster-management.io** リソースを 作成します。

oc create -f cluster\_v1beta1\_backupschedule.yaml

cluster\_v1beta1\_backupschedule.yaml リソースは、次のファイルのようになる場合があり ます。

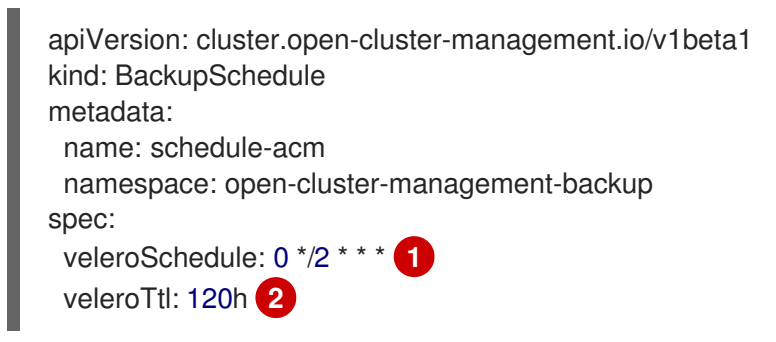

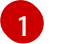

[2](#page-17-1)

<span id="page-17-1"></span><span id="page-17-0"></span>2 時間ごとにバックアップを作成します。

オプション: 120 時間後にスケジュールされたバックアップを削除します。指定されていな い場合は、Velero のデフォルト最大値である 720h が使用されます。

backupschedule.com<br>.com - special texts in the special texts of the special texts in the special texts in the special texts in th<br>.com - special texts in the special texts in the special texts in the special texts in the

**backupschedule.cluster.open-cluster-management.io spec** プロパティーに関する以下の説 明を確認してください。

- veleroSchedule は必須のプロパティーで、バックアップをスケジュールする cron ジョブ を定義します。
- **veleroTtl** は任意のプロパティーで、スケジュールされているバックアップリソースの有効 期限を定義します。指定されていない場合には、Velero で設定された最大デフォルト値 (**720h**) が使用されます。
- 3. **backupschedule.cluster.open-cluster-management.io** リソースの状態をチェックします。3 つの **schedule.velero.io** リソースの定義が表示されます。以下のコマンドを実行します。

oc get BackupSchedule -n open-cluster-management-backup

4. 注意: 復元操作は、復元シナリオ向けに別のハブクラスターで実行します。復元操作を開始する には、バックアップを復元するハブクラスターに **restore.cluster.open-clustermanagement.io** リソースを作成します。 注記: 新しいハブクラスターにバックアップを復元する場合は、バックアップを作成した以前の バブクラスターがシャットダウンされていることを確認します。実行中の場合には、前のハブ クラスターは、マネージドクラスターの調整機能により、マネージドクラスターが使用できな くなったことが検出されるとすぐに、マネージドクラスターの再インポートが試行されます。

クラスターのバックアップおよび復元 Operator、backup **schedule.cluster.open-clustermanagement.io** および **restore.cluster.open-cluster-management.io** リソースを使用して、 バックアップまたは復元リソースを作成できます。cluster-backup-operator の例を参照して ください。

5. 次のコマンドを実行して、**restore.cluster.open-cluster-management.io** リソースを作成しま す。

oc create -f cluster\_v1beta1\_backupschedule.yaml

リソースは以下のファイルのようになります。

apiVersion: cluster.open-cluster-management.io/v1beta1 kind: Restore metadata: name: restore-acm namespace: open-cluster-management-backup spec: veleroManagedClustersBackupName: latest veleroCredentialsBackupName: latest veleroResourcesBackupName: latest

6. 以下のコマンドを実行して Velero **Restore** リソースを表示します。

oc get restore.velero.io -n open-cluster-management-backup

7. 次のコマンドを実行して、Red Hat Advanced Cluster Management **Restore** イベントを表示し ます。

oc describe restore.cluster.open-cluster-management.io -n open-cluster-managementbackup

<span id="page-19-0"></span>パラメーターの説明と **Restore** YAML リソースの例は、Restoring a backup セクションで確認してく ださい。

# 1.1.4.1. Extending backup data

**cluster.open-cluster-management.io/backup** ラベルをリソースに追加することで、クラスターのバッ クアップおよび復元を使用してサードパーティーのリソースをバックアップできます。ラベルの値は、 空の文字列を含む任意の文字列にすることができます。バックアップするコンポーネントを識別するの に役立つ値を使用してください。たとえば、コンポーネントが IDP ソリューションによって提供される 場合は、**cluster.open-cluster-management.io/backup: idp** ラベルを使用します。

注意: マネージドクラスターのアクティブ化リソースが復元されたときにリソースを復元する場合 は、**cluster.open-cluster-management.io/backup** ラベルに **cluster-activation** 値を使用します。マ ネージドクラスターのアクティブ化リソースを復元すると、マネージドクラスターは、復元が開始され たハブクラスターによってアクティブに管理されます。

## 1.1.4.2. Scheduling a cluster backup

**backupschedule.cluster.open-cluster-management.io** リソースを作成すると、バックアップスケ ジュールが有効になります。以下の **backupschedule.cluster.open-cluster-management.io** サンプル を表示します。

apiVersion: cluster.open-cluster-management.io/v1beta1 kind: BackupSchedule metadata: name: schedule-acm namespace: open-cluster-management-backup spec: veleroSchedule: 0 \*/2 \* \* \* veleroTtl: 120h

**backupschedule.cluster.open-cluster-management.io** リソースを作成したら、以下のコマンドを実 行してスケジュールされたクラスターバックアップのステータスを取得します。

oc get BackupSchedule -n open-cluster-management-backup

**backupschedule.cluster.open-cluster-management.io** リソースは、バックアップの生成に使用され る **schedule.velero.io** リソースを 6 つ作成します。以下のコマンドを実行して、スケジュールされる バックアップのリストを表示します。

oc get schedules -A | grep acm

次の表が示すとおり、リソースはグループ内で個別にバックアップされます。

#### 表1.2 リソースグループの表

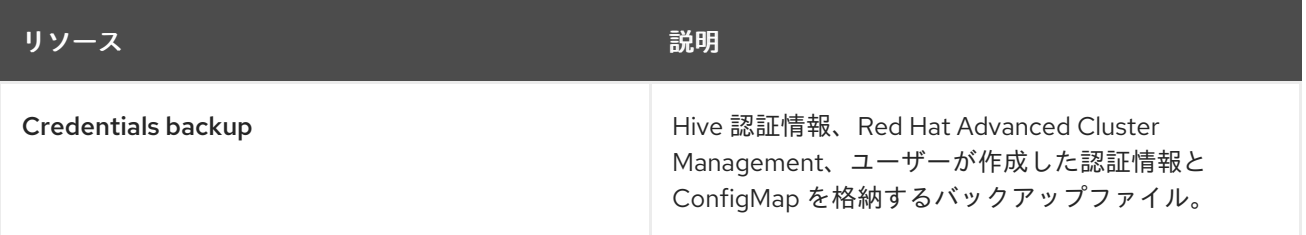

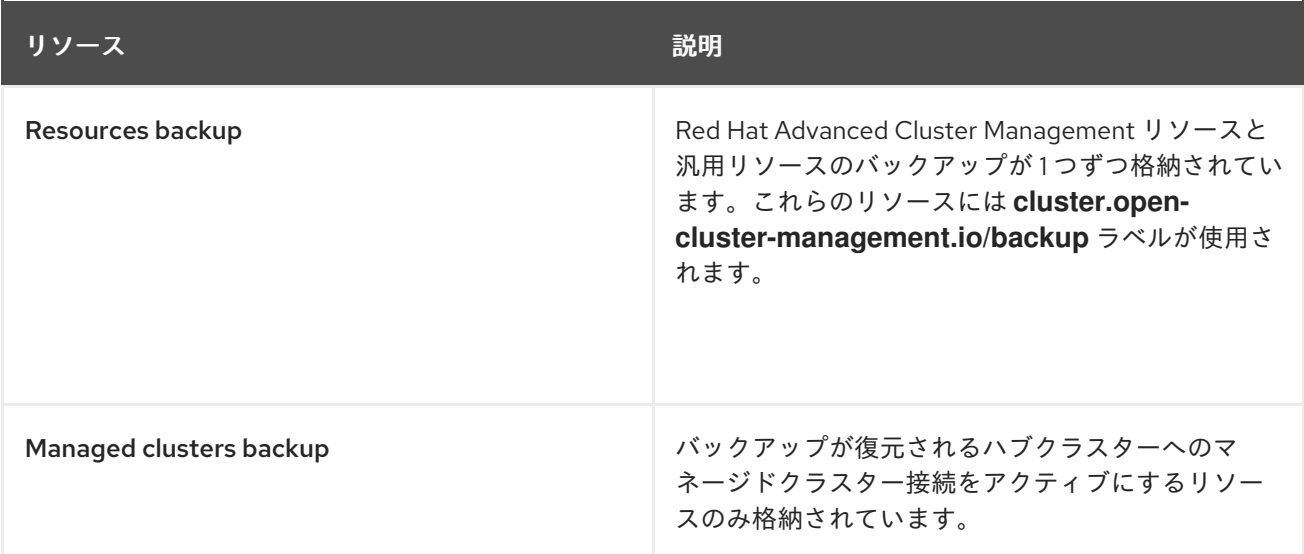

注記: リソースバックアップ ファイルには、マネージドクラスター固有のリソースが含まれています が、マネージドクラスターをハブクラスターに接続するリソースのサブセットは含まれていません。マ ネージドクラスターを接続するリソースは、アクティベーションリソースと呼ばれ、マネージドクラス ターのバックアップに含まれます。新しいハブクラスターで 認証情報 と リソース のバックアップのみ のバックアップを復元すると、新しいハブクラスターには、Hive API を使用して作成されたすべてのマ ネージドクラスターが切り離された状態で表示されます。インポート操作を使用してプライマリーハブ クラスターにインポートされたマネージドクラスターは、アクティベーションデータがパッシブハブク ラスターに復元された場合にのみ表示されます。マネージドクラスターは、バックアップファイルを作 成した元のハブクラスターに引き続き接続されます。

アクティベーションデータが復元されると、Hive API を使用して作成されたマネージドクラスターのみ が新しいハブクラスターに自動的に接続されます。その他のマネージドクラスターは、すべて Pending 状態になります。それらを新しいクラスターに手動で再割り当てする必要があります。

#### 1.1.4.2.1. バックアップ競合の回避

ハブクラスターがパッシブハブクラスターからプライマリーハブクラスターに、またはその逆に変更さ れ、異なるマネージドクラスターが同じストレージ場所にデータをバックアップする場合、バックアッ プが競合する可能性があります。

その結果、最新のバックアップは、プライマリーハブクラスターではなくなったハブクラスターによっ て生成されます。**BackupSchedule.cluster.open-cluster-management.io** リソースがまだ有効である ため、このハブクラスターは引き続きバックアップを生成します。

バックアップの競合を引き起こす可能性のある 2 つのシナリオについては、次のリストを参照してくだ さい。

- 1. プライマリーハブクラスターが予期せず失敗する。これは、次の状況で発生します。
	- プライマリーハブクラスターから Hub1 への通信が失敗する。
	- Hub1バックアップデータが Hub2 と呼ばれるセカンダリーハブクラスターで復元さされ る。
	- 管理者が Hub2 上に **BackupSchedule.cluster.open-cluster-management.io** リソースを 作成する。Hub2 はプライマリーハブクラスターとなり、共通のストレージ場所にバック アップデータを生成する。
	- Hub1が予期せず再び機能し始める。 **BackupSchedule.cluster.open-cluster-management.io** リソースは Hub1 でまだ有効に

<span id="page-21-0"></span>なっているため、Hub1 は Hub2 と同じストレージ場所へのバックアップの書き込みを再開 します。両方のハブクラスターが同じストレージ場所にバックアップデータを書き込んで います。このストレージの場所から最新のバックアップを復元するハブクラスターは、 Hub2 データの代わりに Hub1 データを使用する可能性があります。

- 2. 管理者は、Hub2 をプライマリーハブクラスターにして、次の条件によって引き起こされる障 害シナリオをテストします。
	- Hub1が停止している。
	- Hub1 バックアップデータが Hub2 で復元される。
	- 管理者が Hub2 上に **BackupSchedule.cluster.open-cluster-management.io** リソースを 作成する。Hub2 はプライマリーハブクラスターとなり、共通のストレージ場所にバック アップデータを生成する。
	- 障害テストが完了すると、管理者は以前の状態に戻し、Hub1 を再びプライマリーハブクラ スターに指定する。
	- Hub2 がアクティブなまま Hub1 が開始される。 **BackupSchedule.cluster.open-cluster-management.io** リソースは Hub2 でまだ有効に なっているため、バックアップデータを破損するのと同じストレージ場所にバックアップ が書き込まれます。この場所から最新のバックアップを復元するハブクラスターは、Hub1 データの代わりに Hub2 データを使用する可能性があります。このシナリオでは、最初に Hub2 を停止するか、Hub1 を起動する前に Hub2 の **BackupSchedule.cluster.opencluster-management.io** リソースを削除すると、バックアップの競合の問題が修正されま す。

バックアップの競合を回避して報告するために、**BackupSchedule.cluster.open-clustermanagement.io** リソースに **BackupCollision** という状態が存在します。コントローラーは、保管場所 の最新のバックアップが現在のハブクラスターから生成されたかどうかを定期的に確認します。そうで ない場合は、別のハブクラスターが最近バックアップデータを保存場所に書き込んだことになり、ハブ クラスターが別のハブクラスターと競合していることを示します。

この場合、現在のハブクラスターの **BackupSchedule.cluster.open-cluster-management.io** リソース のステータスは **BackupCollision** に設定され、データの破損を避けるために、このリソースによって 作成された **Schedule.velero.io** リソースが削除されます。**BackupCollision** は、バックアップポリ シーによって報告されます。管理者は、無効なハブクラスターから **BackupSchedule.cluster.opencluster-management.io** リソースを削除し、有効なプライマリーハブクラスターに新たに **BackupSchedule.cluster.open-cluster-management.io** リソースを作成してバックアップを再開する 前に、ストレージの場所に書き込むハブクラスターがどれなのかを確認します。

以下のコマンドを実行して、バックアップの競合があるかどうかを確認します。

oc get backupschedule -A

バックアップの競合がある場合は、出力は次の例のようになります。

NAMESPACE NAME PHASE MESSAGE openshift-adp schedule-hub-1 BackupCollision Backup acm-resources-schedule-20220301234625, from cluster with id [be97a9eb-60b8-4511-805c-298e7c0898b3] is using the same storage location. This is a backup collision with current cluster [1f30bfe5-0588-441c-889eeaf0ae55f941] backup. Review and resolve the collision then create a new BackupSchedule resource to resume backups from this cluster.

<span id="page-22-0"></span>1.1.4.3. 関連情報

- [cluster-backup-operator](https://github.com/stolostron/cluster-backup-operator/tree/release-2.8/config/samples) の例 を参照してください。
- パラメーターの説明と **Restore** YAML リソースの例は、[バックアップの復元](#page-26-0) セクションで確認 してください。
- [バックアップのスケジュールと復元](#page-19-0) に戻りってください。

#### 1.1.5. バックアップの復元

一般的な復元シナリオでは、バックアップが実行されるハブクラスターが利用できなくなり、バック アップデータを新しいハブクラスターに移動する必要があります。これには、新しいハブクラスターで クラスター復元操作を実行します。この場合、バックアップが作成されたのとは異なるハブクラスター で復元操作を実行します。

以前のスナップショットからデータを復元できるように、バックアップデータを取得したハブクラス ターでデータを復元することもあります。その場合は、復元とバックアップ操作の両方が同じハブクラ スターで実行されます。

ハブクラスターに **restore.cluster.open-cluster-management.io** リソースを作成したら、次のコマン ドを実行して復元操作のステータスを取得します。

oc get restore -n open-cluster-management-backup

バックアップファイルに含まれるバックアップリソースが作成されたことも確認できます。

注記: Restore passive [resources](#page-26-1) セクションで説明されているように、**syncRestoreWithNewBackups** オプションを使用して **true** に設定しない限り、**restore.cluster.open-cluster-management.io** リソー スは 1 回実行されます。復元操作の完了後に同じ復元操作を再度実行する場合は、同じ **spec** オプショ ンで新しい **restore.cluster.open-cluster-management.io** リソースを作成する必要があります。

復元操作は、バックアップ操作で作成された 3 種類のバックアップをすべて復元するために使用されま す。特定の種類のバックアップ (マネージドクラスターのみ、ユーザー認証情報のみ、またはハブクラ スターリソースのみ) のみをインストールするように選択できます。

復元では、以下の 3 つの必要な **spec** プロパティーを定義します。ここでは、バックアップしたファイ ルのタイプに対して復元ロジックが定義されます。

- **veleroManagedClustersBackupName** は、マネージドクラスターのアクティベーションリ ソースの復元オプションを定義するのに使用されます。
- **veleroCredentialsBackupName** は、ユーザーの認証情報の復元オプションを定義するために 使用されます。
- **veleroResourcesBackupName** は、ハブクラスターリソース (**Applications**、**Policy**、その他 のハブクラスターリソース (マネージドクラスターパッシブデータなど)) の復元オプションを 定義するのに使用されます。 前述のプロパティーの有効な値は次のとおりです。
	- **latest**: このプロパティーは、このタイプのバックアップで使用可能な、最後のバックアッ プファイルを復元します。
	- **skip:** このプロパティーは、現在の復元操作でこのタイプのバックアップの復元は試行ませ ん。

**<backup\_name>**: このプロパティーは、名前で参照する指定のバックアップを復元しま す。

**restore.cluster.open-cluster-management.io** で作成された **restore.velero.io** リソースの名前 は、**<restore.cluster.open-cluster-management.io name>-<velero-backup-resource-name>** のテン プレートルールを使用して生成されます。以下の説明を参照してください。

- **restore.cluster.open-cluster-management.io** は、復元を開始する現在の **restore.cluster.open-cluster-management.io** リソースの名前です。
- Velero-backup-resource-name は、データの復元に使用される Velero バックアップファイル の名前です。たとえば、**restore.cluster.open-cluster-management.io** リソース **restore-acm** は **restore.velero.io** 復元リソースを作成します。フォーマットについては、以下の例を参照し てください。
	- **restore-acm-acm-managed-clusters-schedule-20210902205438** は、マネージドクラス ターのアクティベーションデータのバックアップを復元するのに使用されます。このサン プルでは、リソースの復元に使用される **backup.velero.io** バックアップ名は **acmmanaged-clusters-schedule-20210902205438** です。
	- **restore-acm-acm-credentials-schedule-20210902206789** は、認証情報バックアップの復 元に使用されます。このサンプルでは、リソースの復元に使用される **backup.velero.io** バックアップ名は **acm-managed-clusters-schedule-20210902206789** です。
	- **restore-acm-acm-resources-schedule-20210902201234** は、アプリケーション、ポリ シー、およびマネージドクラスターパッシブデータバックアップなどの他のハブクラス ターリソースを復元するのに使用されます。このサンプルでは、リソースの復元に使用さ れる **backup.velero.io** バックアップ名は **acm-managed-clusters-schedule-20210902201234** です。

注記: **skip** がバックアップタイプに使用されている場合は、**restore.velero.io** は作成されません。

以下の YAML サンプルで、クラスターのリストア リソースを参照してください。この例では、利用可 能な最新のバックアップファイルを使用して、3 つのタイプのバックアップファイルがすべて復元され ています。

apiVersion: cluster.open-cluster-management.io/v1beta1 kind: Restore metadata: name: restore-acm namespace: open-cluster-management-backup spec: veleroManagedClustersBackupName: latest veleroCredentialsBackupName: latest veleroResourcesBackupName: latest

注記 Hive API によって作成されたマネージドクラスターのみが、マネージドクラスターのバックアッ プからの **acm-managed-clusters** バックアップが別のハブクラスターに復元されるときに、新しいハ ブクラスターに自動的に接続されます。他のすべてのマネージドクラスターは **Pending Import** 状態の [ままであり、新しいハブクラスターにインポートし直す必要があります。詳細は、インポートしたマ](#page-27-0) ネージドクラスターの復元 を参照してください。

1.1.5.1. 最初のプライマリーハブへのデータの復元

クラスターでバックアップデータを復元する必要がある場合は、新しいクラスターを作成します。ハブ クラスターの復元操作中に、復元されるバックアップデータの一部でない場合に、既存のリソースをク

リーンアップするようにハブクラスターのバックアップの復元を設定できます。復元では、以前のバッ クアップによって作成されたリソースは消去されますが、ユーザーリソースは消去されません。その結 果、このハブクラスター上でユーザーが作成したリソースは消去されないため、このハブクラスター上 のデータには、復元されたリソースで使用可能なデータが反映されません。

障害復旧テストは、既存のハブクラスターを使用できる状況の例です。復旧テストでは、ハブのバック アップシナリオのみをテストします。この状況では、最初のプライマリーハブクラスターは新しいリ ソースを作成しません。代わりに、バックアップデータはプライマリーハブクラスターからパッシブハ ブクラスターに一時的に立場を変更しました。

#### 1.1.5.2. 新規ハブクラスターの準備

新しいハブクラスターで復元操作を実行する前に、ハブクラスターを手動で設定し、初期ハブクラス ターと同じ Operator をインストールする必要があります。Red Hat Advanced Cluster Management Operator は、初期ハブクラスターと同じ namespace にインストールし、DataProtectionApplication リソースを作成してから、初期ハブクラスターがデータをバックアップしたのと同じストレージの場所 に接続する必要があります。

**MultiClusterEngine** リソースへの変更を含め、Red Hat Advanced Cluster Management Operator に よって作成された **MultiClusterHub** リソースの最初のハブクラスターと同じ設定を使用します。

たとえば、初期ハブクラスターに Ansible Automation Platform、Red Hat OpenShift GitOps、**certmanager** などの他の Operator がインストールされている場合は、復元操作を実行する前にそれらをイ ンストールする必要があります。これにより、新しいハブクラスターが初期のハブクラスターと同じ方 法で設定されます。

#### 1.1.5.3. Cleaning the hub cluster after restore

現在復元されているバックアップで既存のリソースが変更されている場合、Velero は既存のリソースを 更新します。Velero はデルタリソースをクリーンアップしません。これは、以前の復元によって作成さ れたリソースであり、現在復元されているバックアップの一部ではありません。これにより、新しいハ ブクラスターでハブクラスターデータを復元するときに使用できるシナリオが制限されます。復元が 1 回だけ適用されない限り、新しいハブクラスターをパッシブ設定として確実に使用することはできませ ん。ハブクラスターのデータは、復元されたリソースで利用できるデータを反映していません。

この制限に対処するために、**Restore.cluster.open-cluster-management.io** リソースが作成される と、バックアップ Operator は、ハブクラスターをクリーンアップする復元後の操作を実行します。こ の操作は、現在復元されているバックアップの一部ではない、以前の Red Hat Advanced Cluster Management 復元によって作成されたすべてのリソースを削除します。

復元後のクリーンアップでは、**cleanupBeforeRestore** プロパティーを使用して、クリーンアップする オブジェクトのサブセットを識別します。復元後のクリーンアップには、次の 2 つのオプションを使用 できます。

- **None**: クリーンアップは必要なく、Velero の復元を開始するだけです。真新しいハブクラス ターでは **None** を使用します。
- **CleanupRestored**: 現在復元されているバックアップの一部ではない、以前の Red Hat Advanced Cluster Management 復元によって作成されたすべてのリソースをクリーンアップし ます。
- **CleanupAll**: Red Hat Advanced Cluster Management バックアップの一部である可能性がある ハブクラスター上のすべてのリソースを、復元操作の結果として作成されたものではない場合 でもクリーンアップします。これは、復元操作が開始される前にハブクラスターで追加のコン テンツが作成される場合に使用されます。 ベストプラクティス: **CleanupAll** オプションは使用しないでください。細心の注意を払って最

後の手段としてのみ使用してください。**CleanupAll** は、以前に復元されたバックアップによっ て作成されたリソースに加えて、ユーザーによって作成されたハブクラスター上のリソースも クリーンアップします。代わりに、CleanupRestored オプションを使用して、ハブクラスター が災害シナリオのパッシブ候補として指定されている場合に、ハブクラスターのコンテンツを 更新しないようにします。クリーンハブクラスターをパッシブクラスターとして使用します。

注記:

- Velero は、復元されたバックアップにリソースがない場合に、velero 復元リソースのステータ ス **PartiallyFailed** を設定します。これは、対応するバックアップが空であるために作成された **restore.velero.io** リソースのいずれかによりリソースが復元されない場合に は、**restore.cluster.open-cluster-management.io** リソースが **PartiallyFailed** ステータスにな る可能性があることを意味します。
- **syncRestoreWithNewBackups:true** を使用して新規バックアップが利用可能な場合にパッシ ブデータの復元を継続しない限り、**restore.cluster.open-cluster-management.io** リソースは 1 [回実行されます。この場合、同期サンプルで復元パッシブに従います。バックアップの確認時](#page-25-0) のパッシブリソースの復元 を参照してください。復元操作が完了し、同じハブクラスターで別 の復元操作を実行する場合は、新しい **restore.cluster.open-cluster-management.io** リソース を作成する必要があります。
- **複数の restore.cluster.open-cluster-management.io** リソースを作成できますが、いつでもア クティブにできるのは 1 つだけです。

<span id="page-25-0"></span>1.1.5.4. バックアップの確認中のパッシブリソースの復元

新しいバックアップが利用可能かどうかを引き続き確認し、それらを自動的に復元しながら、**restorepassive-sync** サンプルを使用してパッシブデータを復元します。新しいバックアップを自動的に復元 するには、**syncRestoreWithNewBackups** パラメーターを **true** に設定する必要があります。また、最 新のパッシブデータだけを復元する必要もあります。サンプルの例は、このセクションの最後にありま す。

**VeleroResourcesBackupName** および **VeleroCredentialsBackupName** パラメーターを **latest** に設定 し、**VeleroManagedClustersBackupName** パラメーターを省略して スキップ しま

す。**VeleroManagedClustersBackupName** が **latest** に設定された直後に、マネージドクラスターは新 しいハブクラスターでアクティベートされ、プライマリーハブクラスターになります。

アクティベートされたマネージドクラスターがプライマリーハブクラスターになると、復元リソースが **Finished** に設定され、**true** に設定されていても **syncRestoreWithNewBackups** は無視されます。

デフォルトでは、コントローラーは **syncRestoreWithNewBackups** が **true** に設定されると、30 分ご とに新規バックアップをチェックします。新しいバックアップが見つかった場合は、バックアップされ たリソースを復元します。**restoreSyncInterval** パラメーターを更新してチェックの期間を変更できま す。

たとえば、10 分ごとにバックアップをチェックする次のリソースを参照してください。

apiVersion: cluster.open-cluster-management.io/v1beta1 kind: Restore metadata: name: restore-acm-passive-sync namespace: open-cluster-management-backup spec: syncRestoreWithNewBackups: true *# restore again when new backups are available* restoreSyncInterval: 10m *# check for new backups every 10 minutes* cleanupBeforeRestore: CleanupRestored

<span id="page-26-0"></span>veleroManagedClustersBackupName: skip veleroCredentialsBackupName: latest veleroResourcesBackupName: latest

#### <span id="page-26-1"></span>1.1.5.5. Restoring passive resources

パッシブ設定でハブクラスターリソースを復元するには、**restore-acm-passive** サンプルを使用しま す。パッシブデータは、シークレット、ConfigMap、アプリケーション、ポリシー、およびすべてのマ ネージドクラスターカスタムリソースなどのバックアップデータで、マネージドクラスターとハブクラ スター間の接続をアクティブ化しません。バックアップリソースは、認証情報のバックアップおよび復 元リソースによりハブクラスターで復元されます。

以下のサンプルを参照してください。

apiVersion: cluster.open-cluster-management.io/v1beta1 kind: Restore metadata: name: restore-acm-passive namespace: open-cluster-management-backup spec: cleanupBeforeRestore: CleanupRestored veleroManagedClustersBackupName: skip veleroCredentialsBackupName: latest veleroResourcesBackupName: latest

#### 1.1.5.6. アクティベーションリソースの復元

パッシブハブクラスターにアクティベーションデータを復元する前に、バックアップが作成された以前 のハブクラスターをシャットダウンします。プライマリーハブクラスターがまだ実行中の場合は、この ハブクラスターで実行されている調整手順に基づいて、使用できなくなったマネージドクラスターへの 再接続を試行します。

ハブクラスターでクラスターを管理する場合は、**restore-acm-passive-activate** サンプルを使用しま す。この場合、パッシブリソースを使用するハブクラスターで他のデータがすでに復元されていること を前提とします。

apiVersion: cluster.open-cluster-management.io/v1beta1 kind: Restore metadata: name: restore-acm-passive-activate namespace: open-cluster-management-backup spec: cleanupBeforeRestore: CleanupRestored veleroManagedClustersBackupName: latest veleroCredentialsBackupName: skip veleroResourcesBackupName: skip

パッシブリソースを復元した方法に応じて、アクティベーションリソースを復元するいくつかのオプ ションがあります。

● Restore passive resources while checking for backups to restore passive dataセクションに 記載されているように、**restore-acm-passive-sync cluster.open-cluster-management.io** リ ソースを使用した場合は、このリソースで **veleroManagedClustersBackupName** の値を

**latest** の値に更新します。その結果、マネージドクラスターリソースと **restore-acm-passivesync** リソースが復元されます。

● パッシブリソースを1回限りの操作で復元した場合、またはリソースをまだ復元していない場 合は、Restoring all resourcesセクションで指定されているように、すべてのリソースを復元 することを選択します。

1.1.5.7. マネージドクラスターのアクティベーションデータの復元

**cluster.open-cluster-management.io/backup: cluster-activation** ラベルを使用すると、マネージドク ラスターのアクティベーションデータまたはその他のアクティベーションデータリソースは、マネージ ドクラスターのバックアップおよび resource-generic バックアップにより保存されます。アクティベー ションデータが新しいハブクラスターに復元すると、マネージドクラスターは、復元が実行するハブク ラスターによりアクティブに管理されます。Operator の使用方法については、バックアップのスケ ジュールと復元 を参照してください。

1.1.5.8. 全リソースの復元

一度にすべてのデータを復元し、ハブクラスターがマネージドクラスターを 1 つのステップで管理する ようにする場合は、**restore-acm** サンプルを使用します。ハブクラスターに **restore.cluster.opencluster-management.io** リソースを作成したら、次のコマンドを実行して復元操作のステータスを取得 します。

oc get restore -n open-cluster-management-backup

サンプルは、次のリソースに酷似している可能性があります。

apiVersion: cluster.open-cluster-management.io/v1beta1 kind: Restore metadata: name: restore-acm namespace: open-cluster-management-backup spec: cleanupBeforeRestore: CleanupRestored veleroManagedClustersBackupName: latest veleroCredentialsBackupName: latest

veleroResourcesBackupName: latest

ハブクラスターから、バックアップファイルに含まれるバックアップされたリソースが作成されている ことを確認します。

#### <span id="page-27-0"></span>1.1.5.9. インポートされたマネージドクラスターの復元

Hive API を使用してプライマリーハブクラスターに接続されたマネージドクラスターのみが、アクティ ベーションデータが復元される新しいハブクラスターに自動的に接続されます。これらのクラスター は、Clusters タブの Create clusterボタンを使用して、プライマリーハブクラスター上に作成されて います。Import cluster ボタンを使用して最初のハブクラスターに接続されたマネージドクラスター は、アクティベーションデータが復元されると **Pending Import** として表示され、新しいハブクラス ターにインポートし直す必要があります。

Hive がマネージドクラスター **kubeconfig** をハブクラスターのマネージドクラスター namespace に格 納するため、Hive マネージドクラスターを新しいハブクラスターに接続できます。これは、新しいハブ クラスターでバックアップおよび復元されます。次に、インポートコントローラーは、復元された設定

を使用してマネージドクラスターのブートストラップ **kubeconfig** を更新します。これは、Hive API を 使用して作成されたマネージドクラスターでのみ使用できます。インポートされたクラスターでは使用 できません。

インポートされたクラスターを新しいハブクラスターに再接続するには、復元操作の開始後に **autoimport-secret** リソースを手動で作成します。詳細は、自動インポートシークレットを使用したクラス ターのインポート を参照してください。

**Pending Import** 状態のクラスターごとに、マネージドクラスターの namespace に **auto-import-secret** リソースを作成します。インポートコンポーネントが新しいハブクラスターで自動インポートを開始す るのに十分な権限を持つ **kubeconfig** またはトークンを使用します。マネージドクラスターに接続する には、トークンを使用して各マネージドクラスターにアクセスできる必要があります。トークンに は、**klusterlet** ロールバインディングまたは同じアクセス権限を持つロールが必要です。

#### 1.1.5.10. 他の復元サンプルの使用

次の復元セクションを参照して、さまざまな種類のバックアップファイルを復元するための YAML の例 を確認してください。

● 3種類のバックアップリソースをすべて復元します。

apiVersion: cluster.open-cluster-management.io/v1beta1 kind: Restore metadata: name: restore-acm namespace: open-cluster-management-backup spec: veleroManagedClustersBackupSchedule: latest veleroCredentialsBackupSchedule: latest veleroResourcesBackupSchedule: latest

● マネージドクラスターリソースのみを復元します。

```
apiVersion: cluster.open-cluster-management.io/v1beta1
kind: Restore
metadata:
 name: restore-acm
 namespace: open-cluster-management-backup
spec:
 veleroManagedClustersBackupName: latest
 veleroCredentialsBackupName: skip
 veleroResourcesBackupName: skip
```
**acm-managed-clusters-schedule-20210902205438** バックアップを使用して、マネージドク ラスターのリソースのみを復元します。

apiVersion: cluster.open-cluster-management.io/v1beta1 kind: Restore metadata: name: restore-acm namespace: open-cluster-management-backup spec: veleroManagedClustersBackupName: acm-managed-clusters-schedule-20210902205438 veleroCredentialsBackupName: skip veleroResourcesBackupName: skip

注記:

- **restore.cluster.open-cluster-management.io** リソースは 1 回実行されます。復元操作が 完了したら、オプションで同じハブクラスターで別の復元操作を実行できます。新しい復 元操作を実行するには、**restore.cluster.open-cluster-management.io** リソースを新規作 成する必要があります。
- 複数の **restore.cluster.open-cluster-management.io** を作成できますが、同時に実行でき るのは 1 つのみです。

1.1.5.11. 復元イベントの表示

以下のコマンドを使用して、復元イベントに関する情報を取得します。

oc describe -n open-cluster-management-backup <restore-name>

#### イベント一覧は以下の例のようになります。

Spec:

Cleanup Before Restore: CleanupRestored Restore Sync Interval: 4m Sync Restore With New Backups: true Velero Credentials Backup Name: latest Velero Managed Clusters Backup Name: skip Velero Resources Backup Name: latest Status: Last Message: Velero restores have run to completion, restore will continue to sync with new backups Phase: Enabled Velero Credentials Restore Name: example-acm-credentials-schedule-20220406171919 Velero Resources Restore Name: example-acm-resources-schedule-20220406171920 Events: Type Reason and Age From Message ---- ------ ---- ---- ------- Normal Prepare to restore: 76m Restore controller Cleaning up resources for backup acmcredentials-hive-schedule-20220406155817 Normal Prepare to restore: 76m Restore controller Cleaning up resources for backup acmcredentials-cluster-schedule-20220406155817 Normal Prepare to restore: 76m Restore controller Cleaning up resources for backup acmcredentials-schedule-20220406155817 Normal Prepare to restore: 76m Restore controller Cleaning up resources for backup acmresources-generic-schedule-20220406155817 Normal Prepare to restore: 76m Restore controller Cleaning up resources for backup acmresources-schedule-20220406155817 Normal Velero restore created: 74m Restore controller example-acm-credentials-schedule-20220406155817 Normal Velero restore created: 74m Restore controller example-acm-resources-genericschedule-20220406155817 Normal Velero restore created: 74m Restore controller example-acm-resources-schedule-20220406155817 Normal Velero restore created: 74m Restore controller example-acm-credentials-clusterschedule-20220406155817 Normal Velero restore created: 74m Restore controller example-acm-credentials-hive-schedule-20220406155817 Normal Prepare to restore: 64m Restore controller Cleaning up resources for backup acmresources-schedule-20220406165328 Normal Prepare to restore: 62m Restore controller Cleaning up resources for backup acmcredentials-hive-schedule-20220406165328 Normal Prepare to restore: 62m Restore controller Cleaning up resources for backup acmcredentials-cluster-schedule-20220406165328 Normal Prepare to restore: 62m Restore controller Cleaning up resources for backup acmcredentials-schedule-20220406165328 Normal Prepare to restore: 62m Restore controller Cleaning up resources for backup acmresources-generic-schedule-20220406165328 Normal Velero restore created: 61m Restore controller example-acm-credentials-clusterschedule-20220406165328 Normal Velero restore created: 61m Restore controller example-acm-credentials-schedule-20220406165328 Normal Velero restore created: 61m Restore controller example-acm-resources-genericschedule-20220406165328 Normal Velero restore created: 61m Restore controller example-acm-resources-schedule-20220406165328 Normal Velero restore created: 61m Restore controller example-acm-credentials-hive-schedule-20220406165328 Normal Prepare to restore: 38m Restore controller Cleaning up resources for backup acmresources-generic-schedule-20220406171920 Normal Prepare to restore: 38m Restore controller Cleaning up resources for backup acmresources-schedule-20220406171920 Normal Prepare to restore: 36m Restore controller Cleaning up resources for backup acmcredentials-hive-schedule-20220406171919 Normal Prepare to restore: 36m Restore controller Cleaning up resources for backup acmcredentials-cluster-schedule-20220406171919 Normal Prepare to restore: 36m Restore controller Cleaning up resources for backup acmcredentials-schedule-20220406171919 Normal Velero restore created: 36m Restore controller example-acm-credentials-clusterschedule-20220406171919 Normal Velero restore created: 36m Restore controller example-acm-credentials-schedule-20220406171919 Normal Velero restore created: 36m Restore controller example-acm-resources-genericschedule-20220406171920 Normal Velero restore created: 36m Restore controller example-acm-resources-schedule-20220406171920 Normal Velero restore created: 36m Restore controller example-acm-credentials-hive-schedule-20220406171919

#### 1.1.5.12. 関連情報

- [DataProtectionApplication](https://github.com/openshift/oadp-operator/blob/master/docs/install_olm.md#create-the-dataprotectionapplication-custom-resource) を参照してください。
- [自動インポートシークレットを使用したクラスターのインポート](../../html-single/..#importing-the-cluster-auto-import-secret) を参照してください。
- [バックアップのスケジューリングと復元](#page-19-0) を参照してください。

1.1.6. マネージドサービスアカウントを使用してクラスターを自動的に接続する

バックアップコントローラーは、マネージドサービスアカウントコンポーネントを使用して、インポー トされたクラスターを新しいハブクラスターに自動的に接続します。マネージドサービスアカウント は、マネージドクラスターの namespace ごとに、それぞれのインポートされたクラスターにバック アップされるトークンを作成します。トークンは **klusterlet-bootstrap-kubeconfig ClusterRole** バイ ンディングを使用します。これにより、自動インポート操作でトークンを使用できるようになりま

す。**klusterlet-bootstrap-kubeconfig ClusterRole** は、**bootstrap-hub-kubeconfig** シークレットのみ を取得または更新できます。Managed Service Account コンポーネントの詳細は、Managed Service Account とは を参照してください。

アクティベーションデータが新しいハブクラスターに復元されると、復元コントローラーは復元後の操 作を実行し、**Pending Import** 状態のすべてのマネージドクラスターを探します。マネージドサービス アカウントによって生成された有効なトークンが見つかった場合、コントローラーはそのトークンを使 用して **auto-import-secret** を作成します。その結果、インポートコンポーネントはマネージドクラス ターの再接続を試みます。クラスターにアクセスできる場合、操作は成功です。

#### 1.1.6.1. Enabling automatic import

マネージドサービスアカウントコンポーネントを使用した自動インポート機能は、デフォルトでは無効 になっています。自動インポート機能を有効にするには、次の手順を実行します。

1. **MultiClusterEngine** リソースで **managedserviceaccount enabled** パラメーターを **true** に設 定して、マネージドサービスアカウントコンポーネントを有効にします。以下の例を参照して ください。

apiVersion: multicluster.openshift.io/v1 kind: MultiClusterEngine metadata: name: multiclusterhub spec: overrides: components: - enabled: true name: managedserviceaccount

2. **useManagedServiceAccount** パラメーターを **true** に設定し

て、**BackupSchedule.cluster.open-cluster-management.io** リソースの自動インポート機能 を有効にします。以下の例を参照してください。

```
apiVersion: cluster.open-cluster-management.io/v1beta1
kind: BackupSchedule
metadata:
 name: schedule-acm-msa
 namespace: open-cluster-management-backup
spec:
 veleroSchedule:
 veleroTtl: 120h
 useManagedServiceAccount: true
```
デフォルトのトークン有効期間は、ライフサイクル全体にわたってトークンを保存するすべて のバックアップに対してトークンが有効になる可能性を高くするために、**veleroTtl** の値の 2 倍 に設定されます。場合によっては、オプションの **managedServiceAccountTTL** プロパティー の値を設定することで、トークンの有効期間を制御する必要がある場合があります。

生成されたトークンのデフォルトのトークン有効期限を更新する必要がある場合は、注意して **manageServiceAccountTTL** を使用してください。トークンの有効期限をデフォルト値から変 更すると、バックアップのライフサイクル中に有効期限が切れるように設定されたトークンを 使用してバックアップが作成される可能性があります。その結果、インポート機能はマネージ ドクラスターでは機能しません。

重要: トークンの有効期間を制御する必要がない限り、**managedServiceAccountTTL** を使用し

<span id="page-32-0"></span>重要: トークンの有効期間を制御する必要がない限り、**managedServiceAccountTTL** を使用し ないでください。

**protectedServiceAccountTTL** プロパティーの使用例は、次の例を参照してください。

apiVersion: cluster.open-cluster-management.io/v1beta1 kind: BackupSchedule metadata: name: schedule-acm-msa namespace: open-cluster-management-backup spec: veleroSchedule: veleroTtl: 120h useManagedServiceAccount: true managedServiceAccountTTL: 300h

自動インポート機能を有効にすると、バックアップコンポーネントは以下を作成して、インポートされ たマネージドクラスターの処理を開始します。

- **managed-serviceaccount** という名前の **ManagedServiceAddon**。
- **auto-import-account** という名前の **ManagedServiceAccount**。
- マネージドクラスターで **ManagedServiceAccount** トークンの **klusterlet-bootstrapkubeconfig RoleBinding** を設定するための、各 **ManagedServiceAccount** の **ManifestWork**。

トークンは、マネージドサービスアカウントの作成時にマネージドクラスターにアクセスできる場合に のみ作成されます。それ以外の場合は、後でマネージドクラスターが利用可能になったときに作成され ます。

1.1.6.2. 自動インポートに関する考慮事項

次のシナリオでは、新しいハブクラスターに移動するときに、マネージドクラスターが自動的にイン ポートされなくなる可能性があります。

- **ManagedServiceAccount** トークンを使用せずにハブバックアップを実行する場合 (たとえ ば、マネージドクラスターにアクセスできないときに **ManagedServiceAccount** リソースを作 成する場合)、マネージドクラスターを自動インポートするためのトークンがバックアップに含 まれません。
- auto-import-account シークレットトークンが有効でバックアップされている場合、自動イン ポート操作は失敗しますが、バックアップで使用可能なトークンの有効期限がすでに切れてい る場合、復元操作が実行されます。**restore.cluster.open-cluster-management.io** リソース は、各マネージドクラスターの無効なトークンの問題を報告します。
- 復元時に作成される **auto-import-secret** は **ManagedServiceAccount** トークンを使用してマ ネージドクラスターに接続するため、マネージドクラスターは **kube apiserver** 情報も提供する 必要があります。**ManagedCluster** リソースに **apiserver** を設定する必要があります。以下の 例を参照してください。

apiVersion: cluster.open-cluster-management.io/v1 kind: ManagedCluster metadata: name: managed-cluster-name spec:

hubAcceptsClient: true leaseDurationSeconds: 60 managedClusterClientConfigs: url: <apiserver>

クラスターがハブクラスターにインポートされると、**apiserver** は OpenShift Container Platform クラスターでのみ自動的にセットアップされます。EKS クラスターなどの他のタイプ のマネージドクラスターでは、**apiserver** を手動で設定する必要があります。そうしないと、 自動インポート機能でクラスターが無視されます。その結果、クラスターを復元ハブクラス ターに移動すると、クラスターは **Pending Import** 状態のままになります。

● ManagedServiceAccount シークレットにバックアップラベルが設定される前にバックアップ スケジュールが実行された場合、**ManagedServiceAccount** シークレットがバックアップに含 まれない可能性があります。**ManagedServiceAccount** シークレットには、作成時に設定され たクラスター **open-cluster-management.io/backup** ラベルがありません。このため、バック アップコントローラーはマネージドクラスターの namespace で **ManagedServiceAccount** シークレットを定期的に検索し、見つからない場合はバックアップラベルを追加します。

1.1.6.3. 自動インポートの無効化

**BackupSchedule** リソースで **useManagedServiceAccount** パラメーターを **false** に設定すること で、クラスターの自動インポート機能を無効にすることができます。以下の例を参照してください。

```
apiVersion: cluster.open-cluster-management.io/v1beta1
kind: BackupSchedule
metadata:
 name: schedule-acm-msa
 namespace: open-cluster-management-backup
spec:
 veleroSchedule:
 veleroTtl: 120h
 useManagedServiceAccount: false
```
デフォルト値は **false** です。値を **false** に設定した後、バックアップ Operator

は、**ManagedServiceAddon**、**ManagedServiceAccount**、および **ManifestWork** を含む、作成された すべてのリソースを削除します。リソースを削除すると、ハブクラスターとマネージドクラスターの自 動インポートトークンが削除されます。

## 1.1.6.4. 関連情報

- [Managed](https://github.com/open-cluster-management-io/managed-serviceaccount) Service Account の詳細は、Managed Service Account とは を参照してください。.
- Managed Service Account [を使用したクラスターの自動接続](#page-32-0)に戻ってください。

# 1.1.7. バックアップまたは復元設定の検証

**MultiClusterHub** リソースで **cluster-backup** オプションを **true** に設定すると、マルチクラスターエン ジン Operator により、クラスターのバックアップおよび復元 Operator の Helm チャートがインストー ルされます。この Helm チャートは **cluster-backup-chart** という名前です。このチャートによ り、**backup-restore-enabled** ポリシーと **backup-restore-auto-import** ポリシーがインストールされま す。これらのポリシーを使用して、バックアップおよび復元コンポーネントの問題に関する情報を表示

します。 注: ハブクラスターは自動的にインポートされ、ローカルクラスター 管理クラスターを使用してそれ自 体で管理されます。**MultiClusterHub** リソースで **disableHubSelfManagement=true** を設定して無効

にすると、**backup-restore-enabled** ポリシーはハブクラスターに配置されず、ポリシーテンプレート でレポートは生成されません。

クラスターハブがグローバルハブクラスターによって管理されている場合、またはマネージドクラス ターインスタンスにインストールされている場合は、**disableHubSelfManagement=true** の設定が無効 になります。この場合、**backup-restore-enabled** ポリシーを有効にできます。マネージドハブクラス ターを表す **ManagedCluster** リソースに **is-hub=true** ラベルを設定して、ポリシーを有効にします。

**backup-restore-enabled** ポリシーには、以下の制約を確認するテンプレートセットが含まれます。

- OADP チャネルの検証
	- **MultiClusterHub** でバックアップコンポーネントを有効にすると、クラスターのバック アップおよび復元 Operator の Helm チャートによって OADP Operator がインストールさ れます。**OADP-channel** テンプレートは、インストールされている Red Hat OADP Operator のバージョンが、Red Hat Advanced Cluster Management クラスターのバック アップおよび復元 Operator によって設定されたバージョンと一致するかどうかを確認しま す。
	- このテンプレートは、ハブクラスター上にインストールされている Red Hat OADP Operator を検出し、その Red Hat OADP Operator が、Red Hat Advanced Cluster Management クラスターのバックアップおよび復元 Operator の Helm チャートによってイ ンストールされたバージョンと一致しない場合に、違反を表示します。この違反により、 クラスター上で間違ったバージョンの OADP Operator が検出され、表示されます。OADP Operator と Velero カスタムリソース定義 (CRD) は **cluster-scoped** であるため、それらの 複数のバージョンを同じクラスターにインストールすることはできません。代わりに、正 しいバージョンだけをインストールする必要があります。
	- 次の例に該当する場合、バックアップおよび復元 Operator が間違った CRD を使用して実 行され、誤った動作が発生する可能性があります。
		- Red Hat Advanced Cluster Management に多くのバージョンの OADP がインストール されている。
		- **MultiClusterHub** によってインストールされた OADP バージョンがアンインストール されていて、別のバージョンを手動でインストールした場合。

#### ● Pod の検証

以下のテンプレートは、Pod のステータスでバックアップコンポーネントおよび依存関係の有 無を確認します。

- **acm-backup-pod-running** テンプレートは、バックアップおよび復元 Operator Pod が実 行されているかどうかを確認します。
- **OADP-pod-running** テンプレートは、OADP Operator Pod が実行されているかどうかを 確認します。
- **velero-pod-running** テンプレートは Velero Pod が実行されているかどうかを確認しま す。
- Data Protection Application の検証
	- **data-protection-application-available** テンプレート は、**DataProtectioApplicatio.oadp.openshift.io** リソースが作成されるかどうかを確認し ます。この OADP リソースは Velero 設定をセットアップします。
- バックアップストレージの検証
- <span id="page-35-0"></span>**backup-storage-location-available** テンプレートは、**BackupStorageLocation.velero.io** リソースが作成され、ステータス値が **Available** かどうかを確認します。これは、バック アップストレージへの接続が有効であることを意味します。
- BackupSchedule 競合検証
	- **acm-backup-clusters-collision-report** テンプレートは、**BackupSchedule.cluster.opencluster-management.io** が現在のハブクラスターに存在する場合に、ステータスが **BackupCollision** ではないことを検証します。これにより、バックアップデータをスト レージの場所に書き込むときに、現在のハブクラスターが他のハブクラスターと競合して いないことを確認できます。

**BackupCollision** の定義については、[バックアップ競合の回避](#page-21-0) を参照してください。

- BackupSchedule および復元ステータスの検証
	- **acm-backup-phase-validation** テンプレートは、**BackupSchedule.cluster.open-clustermanagement.io** が現在のクラスターに存在する場合に、ステータスが **Failed** でないこ と、または 空 の状態であることを確認します。これにより、このクラスターがプライマ リーハブクラスターであり、バックアップを生成している場合に **BackupSchedule.cluster.open-cluster-management.io** ステータスが正常であることが 保証されます。
	- 同じテンプレートは、**Restore.cluster.open-cluster-management.io** が現在のクラスター に存在する場合に、ステータスが 失敗 でないこと、または 空 の状態にないことを確認し ます。これにより、このクラスターがセカンダリーハブクラスターであり、バックアップ を復元する場合に、**Restore.cluster.open-cluster-management.io** のステータスが正常で あることが保証されます。
- バックアップの存在検証
	- **acm-managed-clusters-schedule-backups-available** テンプレート は、**BackupStorageLocation.velero.io** で指定された場所で **Backup.velero.io** リソースが 利用可能かどうかを確認し、バックアップが **BackupSchedule.cluster.open-clustermanagement.io** リソースによって作成されるかどうかを確認します。これにより、バック アップが少なくとも 1 回実行され、バックアップと復元 Operator が検証されます。
- 完了するためのバックアップ
	- **acm-backup-in-progress-report** テンプレートは、**Backup.velero.io** リソースが **InProgress** 状態で停止していないか確認します。この検証が追加されるのは、多数のリ ソースがある場合、バックアップの実行中に velero Pod が再起動し、バックアップが完了 せずに進行中のままになるためです。通常のバックアップ中、バックアップリソースは、 実行中のどこかの時点で進行中になりますが、停止しているわけではなく、完了まで実行 されます。スケジュールの実行中およびバックアップの進行中に **acm-backup-inprogress-report** テンプレートが警告を報告するのは正常です。
- cron ジョブとしてアクティブに実行されるバックアップ
	- **BackupSchedule.cluster.open-cluster-management.io** はアクティブに実行され、スト レージの場所に新しいバックアップを保存します。この検証は、**backup-schedule-cronenabled** ポリシーテンプレートにより行われます。テンプレートは、ストレージの場所に **velero.io/schedule-name: acm-validation-policy-schedule** ラベルの付いた **Backup.velero.io** があることを確認します。
	- **acm-validation-policy-schedule** バックアップは、バックアップ cron スケジュールの時刻 が設定された後に期限切れになるように設定されています。バックアップを作成するため に実行されている cron ジョブがない場合には、古い **acm-validation-policy-schedule**

バックアップは期限切れになり、新しいバックアップが作成されないので削除されます。 したがって、現在 **acm-validation-policy-schedule backups** が存在しない場合には、アク ティブな cron ジョブがバックアップを生成することはありません。

このポリシーは、ハブクラスターがアクティブで、バックアップを作成または復元すると きに、バックアップの問題をハブクラスター管理者に通知することを目的としています。

**backup-restore-auto-import** ポリシーには、次の制約を確認するテンプレートのセットが含まれてい ます。

- 自動インポートのシークレット検証
	- **auto-import-account-secret** テンプレートは、**ManagedServiceAccount** シークレットが **local-cluster** 以外のマネージドクラスターの namespace に作成されているかどうかを確認 します。バックアップコントローラーにより、インポートされたマネージドクラスターが 定期的にスキャンされます。マネージドクラスターが検出されるとすぐに、バックアップ コントローラーはマネージドクラスターの namespace に **ManagedServiceAccount** リ ソースを作成します。このプロセスにより、マネージドクラスター上でトークンの作成が 開始されます。ただし、この操作の時点でマネージドクラスターにアクセスできない場 合、**ManagedServiceAccount** はトークンを作成できません。たとえば、マネージドクラ スターが休止状態の場合、トークンを作成できません。したがって、この期間中にハブの バックアップが実行されると、マネージドクラスターを自動インポートするためのトーク ンがバックアップに不足します。
- 自動インポートのバックアップラベル検証
	- **auto-import-backup-label** テンプレートは、**local-cluster** 以外のマネージドクラスターの namespace に **ManagedServiceAccount** シークレットが存在することを検証します。この テンプレートが **ManagedServiceAccount** シークレットを検出した場合、テンプレートは シークレットに **cluster.open-cluster-management.io/backup** ラベルを適用します。この ラベルは、Red Hat Advanced Cluster Management のバックアップに **ManagedServiceAccount** シークレットを含める場合に重要です。

1.1.7.1. サーバー側の暗号化を使用したデータの保護

サーバー側の暗号化は、保存場所でデータを受信するアプリケーションまたはサービスのデータ暗号化 です。バックアップメカニズム自体は、転送中 (バックアップストレージの場所との間を移動するとき) または保存中 (バックアップストレージの場所のディスクに保存されている間) にデータを暗号化しませ ん。代わりに、オブジェクトおよびスナップショットシステムのネイティブメカニズムに依存していま す。

ベストプラクティス: 使用可能なバックアップストレージのサーバー側の暗号化を使用して、宛先で データを暗号化します。バックアップには、認証情報や設定ファイルなど、ハブクラスターの外部に保 存するときに暗号化する必要があるリソースが含まれています。

**serverSideEncryption** パラメーターおよび **kmsKeyId** パラメーターを使用して、Amazon S3 に保存さ れているバックアップの暗号化を有効にすることができます。詳細は、バックアップストレージの場所 の YAML を参照してください。次のサンプルは、**DataProtectionApplication** リソースを設定するとき に AWS KMS キー ID を指定します。

spec: backupLocations: - velero: config:

kmsKeyId: 502b409c-4da1-419f-a16e-eif453b3i49f profile: default region: us-east-1

他のストレージプロバイダーの設定可能なすべてのパラメーターについては、Velero がサポートするス トレージプロバイダー を参照してください。

1.1.7.2. 関連情報

- [バックアップストレージの場所の](https://github.com/vmware-tanzu/velero-plugin-for-aws/blob/main/backupstoragelocation.md) YAML を参照してください。
- Velero [のサポート対象ストレージプロバイダー](https://github.com/vmware-tanzu/velero/blob/main/site/content/docs/main/supported-providers.md) を参照してください。
- [バックアップまたは復元設定の検証](#page-35-0) に戻ってください。

<span id="page-37-0"></span>1.1.8. 高度な設定のバックアップと復元

次のセクションを参照して、バックアップと復元をさらに詳細に設定できます。

1.1.8.1. リソース要求および制限のカスタマイズ

Velero の初回インストール時に、Velero Pod は以下のサンプルで定義されるデフォルトの CPU および メモリー制限に設定されます。

resources: limits: cpu: "1" memory: 256Mi requests: cpu: 500m memory: 128Mi

前のサンプルの制限は一部のシナリオでうまく機能しますが、クラスターが多数のリソースをバック アップする場合には更新する必要がある場合があります。たとえば、2000 個のクラスターを管理する ハブクラスターでバックアップを実行すると、メモリー不足 (OOM) エラーが原因で、Velero Pod が失 敗します。以下の設定では、このシナリオでバックアップを完了できます。

limits: cpu: "2" memory: 1Gi requests: cpu: 500m memory: 256Mi

Velero Pod リソースの制限および要求を更新するには、**DataProtectionApplication** リソースを更新 し、Velero Pod の **resourceAllocation** テンプレートを挿入する必要があります。以下のサンプルを参 照してください。

apiVersion: oadp.openshift.io/v1alpha1 kind: DataProtectionApplication metadata: name: velero namespace: open-cluster-management-backup spec:

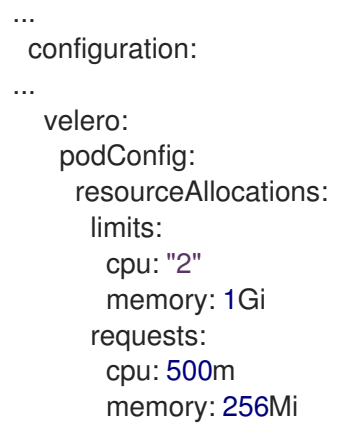

1.1.8.2. 関連情報

- **DataProtectionApplication** パラメーターの詳細は、Red Hat OpenShift Container Platform ド キュメントの デフォルトの Velero [クラウドプロバイダーのプラグイン](https://access.redhat.com/documentation/ja-jp/openshift_container_platform/4.13/html/backup_and_restore/oadp-application-backup-and-restore#default-velero-cloud-provider-plugins) トピックを参照してく ださい。
- クラスターの使用状況に基づくバックアップおよびリストアの CPU [およびメモリー要件](https://access.redhat.com/documentation/ja-jp/openshift_container_platform/4.13/html-single/backup_and_restore/index#cpu-and-memory-requirement-for-configurations) の詳 細は、OpenShift Container Platform ドキュメントの設定の CPU およびメモリー要件トピック を参照してください。

# <span id="page-38-0"></span>1.2. VOLSYNC の永続ボリューム複製サービス

VolSync は、レプリケーションの互換性がないストレージタイプが指定されたクラスター全体、または 1 つのクラスター内の永続ボリュームの非同期レプリケーションを有効にする Kubernetes Operator で す。これは Container Storage Interface (CSI) を使用して互換性の制限を解消します。VolSync Operator を環境にデプロイした後、それを活用して永続データのコピーを作成および保守できます。 VolSync は、バージョン 4.13 以降の Red Hat OpenShift Container Platform クラスターでのみ永続ボ リューム要求を複製できます。

重要: VolSync は、**Filesystem** の **volumeMode** を使用した永続ボリューム要求の複製のみをサポート します。**volumeMode** を選択しない場合、デフォルトで **Filesystem** になります。

- VolSync [を使用した永続ボリュームの複製](#page-46-0)
	- [マネージドクラスターへの](#page-40-0) VolSync のインストール
	- o Rsync-TLS [レプリケーションの設定](#page-43-0)
	- Rsync [レプリケーションの設定](#page-47-0)
	- o restic [バックアップの設定](#page-50-0)
	- o Rclone [レプリケーションの設定](#page-53-0)
- [複製されたイメージを使用可能な永続的なボリュームクレームに変換](#page-55-0)
- [同期のスケジューリング](#page-55-1)

## 1.2.1. VolSync を使用した永続ボリュームの複製

サポート対象の 3 つの方法を使用して、VolSync で永続ボリュームを複製できます。これは、rsync、 rsync-tls、restic、または Rclone などの所有する同期ロケーションの数により異なります。

# 1.2.1.1. 前提条件

クラスターに VolSync をインストールする前に、以下の要件が必要です。

- Red Hat Advanced Cluster Management バージョン 2.10 以降のハブクラスターで実行中で、設 定済みの OpenShift Container Platform 環境。
- 同じ Red Hat Advanced Cluster Management ハブクラスターが管理する 2 つ以上のクラス ター。
- VolSync で設定しているクラスター間のネットワーク接続。クラスターが同じネットワーク上 にない場合は、Submariner [multicluster](../../html-single/..#submariner) networking and service discovery を設定 し、**ServiceType** の **ClusterIP** 値を使用してクラスターをネットワーク化する か、**ServiceType** に **LoadBalancer** の値を指定してロードバランサーを使用できます。
- ソース永続ボリュームに使用するストレージドライバーは、CSI 互換であり、スナップショッ トをサポートできる必要があります。

1.2.1.2. マネージドクラスターへの VolSync のインストール

VolSync が 1 つのクラスターの永続ボリューム要求を別のクラスターの Persistent Volume Claims に複 製できるようにするには、ソースとターゲットの両方のマネージドクラスターに VolSync をインストー ルする必要があります。

VolSync は独自の namespace を作成しないため、他の OpenShift Container Platform のすべての namespace Operator と同じ namespace にあります。VolSync の Operator 設定に加えた変更は、チャ ネル更新の手動承認に変更した場合など、同じ namespace 内の他の Operator にも影響します。

2 つの方法のいずれかを使用して、環境内の 2 つのクラスターに VolSync をインストールできます。次 のセクションで説明するように、ハブクラスター内の各マネージドクラスターにラベルを追加する か、**ManagedClusterAddOn** を手動で作成して適用することができます。

#### 1.2.1.2.1. ラベルを使用した VolSync のインストール

ラベルを追加して、マネージドクラスターに VolSync をインストールします。

- Red Hat Advanced Cluster Management コンソールから以下のステップを実行します。
	- 1. 詳細を表示するには、ハブクラスターコンソールの **Clusters** ページからマネージドクラス ターの 1 つを選択します。
	- 2. Labels フィールドに、次のラベルを追加します。

addons.open-cluster-management.io/volsync=true

VolSync サービス Pod はマネージドクラスターにインストールされます。

- 3. 他のマネージドクラスターに同じラベルを追加します。
- 4. 各マネージドクラスターで次のコマンドを実行して、VolSync Operator がインストールさ れていることを確認します。

oc get csv -n openshift-operators

インストール時に VolSync の Operator がリストされています。

<span id="page-40-0"></span>コマンドラインインターフェイスから次の手順を実行します。

1. ハブクラスターでコマンドラインセッションを開始します。

2. 次のコマンドを入力して、最初のクラスターにラベルを追加します。

oc label managedcluster <managed-cluster-1> "addons.open-clustermanagement.io/volsync"="true"

**managed-cluster-1** をマネージドクラスターの 1 つの名前に置き換えます。

3. 次のコマンドを入力して、ラベルを 2 番目のクラスターに追加します。

oc label managedcluster <managed-cluster-2> "addons.open-clustermanagement.io/volsync"="true"

**managed-cluster-2** を他のマネージドクラスターの名前に置き換えます。

**ManagedClusterAddOn** リソースは、対応する各マネージドクラスターの namespace 内 のハブクラスターに自動的に作成される必要があります。

1.2.1.2.2. ManagedClusterAddOn を使用した VolSync のインストール

**ManagedClusterAddOn** を手動で追加して VolSync をマネージドクラスターにインストールするに は、次の手順を実行します。

1. ハブクラスターで、次の例のようなコンテンツを含む **volsync-mcao.yaml** という YAML ファ イルを作成します。

apiVersion: addon.open-cluster-management.io/v1alpha1 kind: ManagedClusterAddOn metadata: name: volsync namespace: <managed-cluster-1-namespace> spec: {}

managed-cluster-1-namespace を、マネージドクラスターの1つの namespace に置き換えま す。この namespace は、マネージドクラスターの名前と同じです。

注: 名前は **volsync** である必要があります。

2. 次の例のようなコマンドを入力して、ファイルを設定に適用します。

oc apply -f volsync-mcao.yaml

3. 他のマネージドクラスターに対して手順を繰り返します。 **ManagedClusterAddOn** リソースは、対応する各マネージドクラスターの namespace 内のハ ブクラスターに自動的に作成される必要があります。

#### 1.2.1.2.3. VolSync のManagedClusterAddOn の更新

使用している Red Hat Advanced Cluster Management のバージョンによっては、VolSync のバージョ ンを更新する必要がある場合があります。VolSync の **ManagedClusterAddOn** リソースを更新するに は、次の手順を実行します。

1. 次のアノテーションを **ManagedClusterAddOn** リソースに追加します。

annotations: operator-subscription-channel: stable-0.9

- 2. VolSync のデプロイ元となる **operator-subscription-channel** を定義します。
- 3. **ManagedClusterAddOn** リソースに移動し、選択した **operator-subscription-channel** が含ま れていることを確認して、Volsync バージョンが更新されたことを確認します。

#### 1.2.1.3. Rsync-TLS レプリケーションの設定

Rsync-TLS レプリケーションを使用して、永続ボリュームの 1:1 非同期レプリケーションを作成できま す。Rsync-TLS ベースのレプリケーションを災害復旧やリモートサイトへのデータ送信に使用できま す。Rsync-TLS を使用する場合、VolSync は、stunnel によって提供される TLS で保護されたトンネル 全体で Rsync を使用してデータを同期します。詳細は stunnel [のドキュメント](https://www.stunnel.org/docs.html) を参照してください。

次の例は、Rsync-TLS メソッドを使用して設定する方法を示しています。Rsync-TLS の追加情報は、 VolSync ドキュメントの [Usage](https://volsync.readthedocs.io/en/latest/usage/index.html) を参照してください。

#### 1.2.1.3.1. マネージドクラスター全体での Rsync-TLS レプリケーションの設定

Rsync-TLS ベースのレプリケーションの場合、ソースクラスターと宛先クラスターでカスタムリソース を設定します。カスタムリソースは、**address** 値を使用して送信元を宛先に接続し、stunnel によって 提供される TLS で保護されたトンネルを使用して、転送されたデータの安全性を確保します。

Rsync-TLS レプリケーションを、**source-ns** namespace の **source** クラスターの永続ボリュームク レームから **destination-ns** namespace の **destination** クラスターの永続ボリュームクレームに設定す るには、次の情報と例を参照してください。必要に応じて値を置き換えます。

- 1. 宛先クラスターを設定します。
	- a. 宛先クラスターで次のコマンドを実行して、ネームスペースを作成します。

oc create ns <destination-ns>

**destination-ns** をレプリケーション先が配置されている namespace に置き換えます。

b. **replication\_destination** という名前の新しい YAML ファイルを作成し、次の内容をコピー します。

<span id="page-41-1"></span><span id="page-41-0"></span>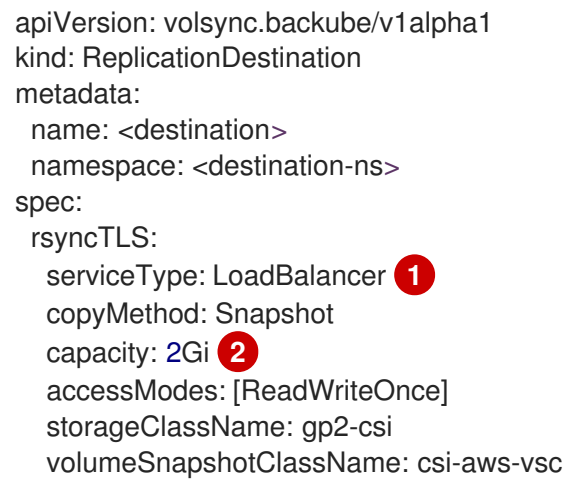

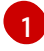

この例では、**LoadBalancer** の **ServiceType** 値が使用されます。ロードバランサー サービスはソースクラスターによって作成され、ソースマネージドクラスターが別の

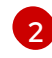

**capacity** 値が、レプリケートされている永続ボリューム要求の容量と一致しているこ とを確認してください。

任意: 環境のデフォルト値とは異なるストレージクラス名とボリュームスナップショットク ラス名を使用している場合は、**storageClassName** パラメーターと **volumeSnapshotClassName** パラメーターの値を指定します。

c. 宛先クラスターで以下のコマンドを実行し、**replicationdestination** リソースを作成しま す。

oc create -n <destination-ns> -f replication\_destination.yaml

**destination-ns** は、宛先の namespace の名前に置き換えます。

**replicationdestination** リソースが作成されると、以下のパラメーターおよび値がリソース に追加されます。

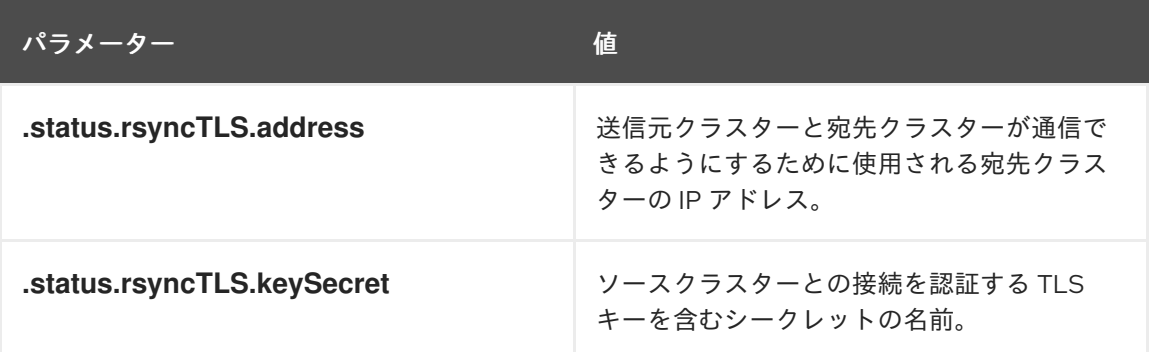

d. 以下のコマンドを実行して、ソースクラスターで使用する **.status.rsyncTLS.address** の値 をコピーします。**destination** は、レプリケーション先のカスタムリソースの名前に置き換 えます。**destination-ns** は、宛先の namespace の名前に置き換えます。

ADDRESS=`oc get replicationdestination <destination> -n <destination-ns> --template= {{.status.rsyncTLS.address}}` echo \$ADDRESS

出力は次のようになります。これは Amazon Web Services 環境のものです。

a831264645yhrjrjyer6f9e4a02eb2-5592c0b3d94dd376.elb.us-east-1.amazonaws.com

e. 次のコマンドを実行して、シークレットの名前をコピーします。

KEYSECRET=`oc get replicationdestination <destination> -n <destination-ns> -template={{.status.rsyncTLS.keySecret}}` echo \$KEYSECRET

**destination** は、レプリケーション先のカスタムリソースの名前に置き換えます。

**destination-ns** は、宛先の namespace の名前に置き換えます。

<span id="page-43-6"></span><span id="page-43-0"></span>ソースの設定時に、ソースクラスターで入力する必要があります。出力は、SSH キーシー クレットファイルの名前である必要があります。これは、次の名前のようになります。

volsync-rsync-tls-destination-name

f. 宛先クラスター宛先クラスターに対して次のコマンドを入力して、宛先クラスターから SSH シークレットをコピーします。

oc get secret -n <destination-ns> \$KEYSECRET -o yaml > /tmp/secret.yaml

**destination-ns** をレプリケーション先が配置されている namespace に置き換えます。

g. 以下のコマンドを入力して、**vi** エディターでシークレットファイルを開きます。

vi /tmp/secret.yaml

- h. 宛先クラスターのオープンシークレットファイルで、次の変更を行います。
	- namespace をソースクラスターの namespace に変更します。この例では、**source-ns** です。
	- **所有者の参照を削除します (.metadata.ownerReferences)。**
- i. ソースクラスターで、ソースクラスターで次のコマンドを入力してシークレットファイル を作成します。

oc create -f /tmp/secret.yaml

- 2. 複製するソース永続ボリュームクレームを特定します。 注記: ソース永続ボリューム要求は CSI ストレージクラスにある必要があります。
- 3. **ReplicationSource** アイテムを作成します。
	- a. ソースクラスター上に **replication\_source** という名前の新しい YAML ファイルを作成し、 次の内容をコピーします。

<span id="page-43-3"></span><span id="page-43-2"></span><span id="page-43-1"></span>apiVersion: volsync.backube/v1alpha1 kind: ReplicationSource metadata: name: <source> **1** namespace: <source-ns> **2** spec: sourcePVC: <persistent\_volume\_claim> **3** trigger: schedule: "\*/3 \* \* \* \*" *#/\** rsyncTLS: keySecret: <mykeysecret> **4** address: <my.host.com> **5** copyMethod: Snapshot storageClassName: gp2-csi volumeSnapshotClassName: csi-aws-vsc

<span id="page-43-5"></span><span id="page-43-4"></span>**source** は、レプリケーションソースカスタムリソースの名前に置き換えます。これを 自動的に置き換える方法については、この手順のステップ 3-vi を参照してください。

[1](#page-43-1)

**source-ns** をソースが置かれている Persistent Volume Claim の namespace に置き換 えます。これを自動的に置き換える方法については、この手順のステップ 3-vi を参照

[3](#page-43-3) **persistent\_volume\_claim** は、ソース永続ボリューム要求の名前に置き換えます。

[4](#page-43-4)

[2](#page-43-2)

**mykeysecret** を宛先クラスターからソースクラスターにコピーしたシークレットの名 前 (**\$KEYSECRET** の値) に置き換えます。

[5](#page-43-5) **my.host.com** は、設定時に **ReplicationDestination** の **.status.rsyncTLS.address** フィールドからコピーしたホストアドレスに置き換えます。**sed** コマンドの例は次の ステップで見つけることができます。

ストレージドライバーがクローン作成をサポートする場合は、**copyMethod** の値に **Clone** を使用すると、レプリケーションのより効率的なプロセスになる可能性があります。

任意: 環境のデフォルト値とは異なるストレージクラス名とボリュームスナップショットク ラス名を使用している場合は、**storageClassName** パラメーターと **volumeSnapshotClassName** パラメーターの値を指定します。

永続ボリュームの同期方法を設定できるようになりました。

b. ソースクラスターで、以下のコマンドを入力して **ReplicationSource** オブジェクトの **address** および **keySecret** の値を、宛先クラスターから書き留めた値に置き換えて **replication\_source.yaml** ファイルを変更します。

sed -i "s/<my.host.com>/\$ADDRESS/g" replication\_source.yaml sed -i "s/<mykeysecret>/\$KEYSECRET/g" replication\_source.yaml oc create -n <source> -f replication\_source.yaml

**my.host.com** は、設定時に **ReplicationDestination** の **.status.rsyncTLS.address** フィー ルドからコピーしたホストアドレスに置き換えます。

**keySecret** を設定時に **ReplicationDestination** の **.status.rsyncTLS.keySecret** フィール ドからコピーしたキーに置き換えます。

**source** を、ソース が置かれている永続ボリューム要求の名前に置き換えます。

注記: 複製する永続ボリューム要求と同じ namespace にファイルを作成する必要がありま す。

c. **ReplicationSource** オブジェクトで以下のコマンドを実行して、レプリケーションが完了 したことを確認します。

oc describe ReplicationSource -n <source-ns> <source>

**source-ns** をソースが置かれている Persistent Volume Claim の namespace に置き換えま す。

**source** は、レプリケーションソースのカスタムリソースの名前に置き換えます。

レプリケーションが成功した場合、出力は次の例のようになります。

Status: Conditions: Last Transition Time: 2021-10-14T20:48:00Z

Message: Synchronization in-progress Reason: SyncInProgress Status: True Type: Synchronizing Last Transition Time: 2021-10-14T20:41:41Z Message: Reconcile complete Reason: ReconcileComplete Status: True Type: Reconciled Last Sync Duration: 5m20.764642395s Last Sync Time: 2021-10-14T20:47:01Z Next Sync Time: 2021-10-14T20:48:00Z

**Last Sync Time** に時間がリストされていない場合は、レプリケーションが完了していませ  $h<sub>o</sub>$ 

元の永続ボリュームのレプリカがあります。

1.2.1.4. Rsync レプリケーションの設定

重要: セキュリティーを強化するには、Rsync の代わりに Rsync-TLS を使用してください。Rsync-TLS を使用すると、永続ボリュームのレプリケーションに必要のない昇格されたユーザー権限の使用を回避 できます。

Rsync レプリケーションを使用して、永続ボリュームの 1:1 非同期レプリケーションを作成できます。 Rsync ベースのレプリケーションを災害復旧やリモートサイトへのデータ送信に使用できます。

次の例は、Rsync メソッドを使用して設定する方法を示しています。

1.2.1.4.1. マネージドクラスター間での Rsync レプリケーションの設定

Rsync ベースのレプリケーションの場合は、ソースクラスターおよび宛先クラスターでカスタムリソー スを設定します。カスタムリソースは、**address** 値を使用してソースを宛先に接続し、**sshKeys** を使 用して転送されたデータがセキュアであることを確認します。

注記: **address** および **sshKeys** の値を宛先からソースにコピーし、ソースを設定する前に宛先を設定す る必要があります。

この例では、**source-ns** namespace の **source** クラスターの永続ボリューム要求から **destination-ns** namespace の **destination** クラスターの永続ボリューム要求に Rsync レプリケーションを設定する手 順を説明します。必要に応じて、これらの値を他の値に置き換えることができます。

- 1. 宛先クラスターを設定します。
	- a. 宛先クラスターで次のコマンドを実行して、ネームスペースを作成します。

oc create ns <destination-ns>

**destination-ns** を、オンサイトのボリューム要求ごとに宛先が含まれる namespace の名前 に置き換えます。

b. 以下の YAML コンテンツをコピーし、**replication\_destination.yaml** という名前の新規 ファイルを作成します。

apiVersion: volsync.backube/v1alpha1 kind: ReplicationDestination

<span id="page-46-0"></span>metadata: name: <destination> namespace: <destination-ns> spec: rsync: serviceType: LoadBalancer copyMethod: Snapshot capacity: 2Gi accessModes: [ReadWriteOnce] storageClassName: gp2-csi volumeSnapshotClassName: csi-aws-vsc

注記: **capacity** の値は、レプリケートされる永続ボリューム要求 (PVC) の容量と一致する 必要があります。

**destination** は、宛先 CR の名前に置き換えます。

**destination-ns** は、宛先の namespace の名前に置き換えます。

この例では、**LoadBalancer** の **ServiceType** 値が使用されます。ロードバランサーサービ スはソースクラスターによって作成され、ソースマネージドクラスターが別の宛先マネー ジドクラスターに情報を転送できるようにします。ソースと宛先が同じクラスター上にあ る場合、または Submariner ネットワークサービスが設定されている場合は、サービスタイ プとして **ClusterIP** を使用できます。ソースクラスターを設定するときに参照するシーク レットのアドレスと名前をメモします。

**storageClassName** および **volumeSnapshotClassName** は任意のパラメーターです。特 に、環境のデフォルト値とは異なるストレージクラスおよびボリュームスナップショット クラス名を使用している場合は、環境の値を指定してください。

c. 宛先クラスターで以下のコマンドを実行し、**replicationdestination** リソースを作成しま す。

oc create -n <destination-ns> -f replication\_destination.yaml

**destination-ns** は、宛先の namespace の名前に置き換えます。

**replicationdestination** リソースが作成されると、以下のパラメーターおよび値がリソース に追加されます。

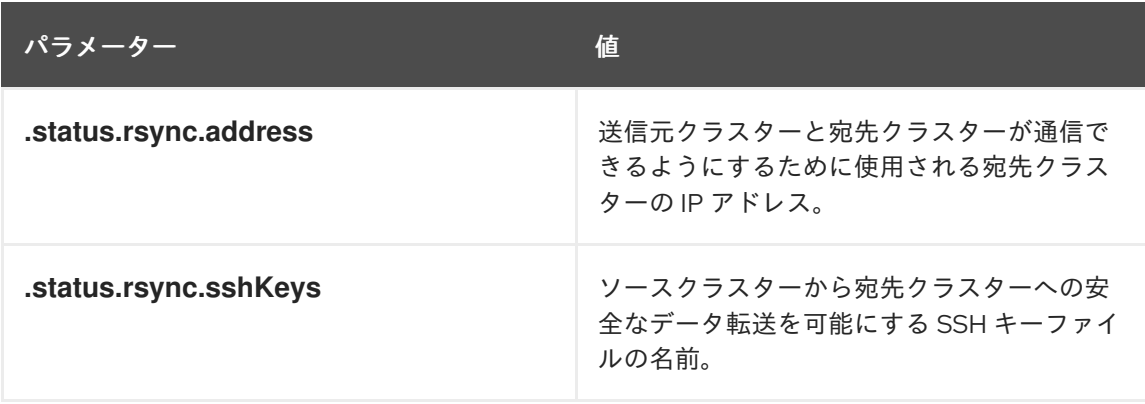

d. 以下のコマンドを実行して、ソースクラスターで使用する **.status.rsync.address** の値をコ ピーします。

<span id="page-47-0"></span>ADDRESS=`oc get replicationdestination <destination> -n <destination-ns> --template= {{.status.rsync.address}}` echo \$ADDRESS

**destination** は、レプリケーション先のカスタムリソースの名前に置き換えます。

**destination-ns** は、宛先の namespace の名前に置き換えます。

出力は、Amazon Web Services 環境の次の出力のように表示されます。

a831264645yhrjrjyer6f9e4a02eb2-5592c0b3d94dd376.elb.us-east-1.amazonaws.com

e. 次のコマンドを実行して、シークレットの名前をコピーします。

SSHKEYS=`oc get replicationdestination <destination> -n <destination-ns> --template= {{.status.rsync.sshKeys}}` echo \$SSHKEYS

**destination** は、レプリケーション先のカスタムリソースの名前に置き換えます。

**destination-ns** は、宛先の namespace の名前に置き換えます。

ソースの設定時に、ソースクラスターで入力する必要があります。出力は、SSH キーシー クレットファイルの名前である必要があります。これは、次の名前のようになります。

volsync-rsync-dst-src-destination-name

f. 宛先クラスターに対して次のコマンドを入力して、宛先クラスターから SSH シークレット をコピーします。

oc get secret -n <destination-ns> \$SSHKEYS -o yaml > /tmp/secret.yaml

**destination-ns** を、宛先が置かれている永続ボリューム要求の namespace に置き換えま す。

g. 以下のコマンドを入力して、**vi** エディターでシークレットファイルを開きます。

vi /tmp/secret.yaml

- h. 宛先クラスターのオープンシークレットファイルで、次の変更を行います。
	- namespace をソースクラスターの namespace に変更します。この例では、**source-ns** です。
	- 所有者の参照を削除します (**.metadata.ownerReferences**)。
- i. ソースクラスターで、ソースクラスターで次のコマンドを入力してシークレットファイル を作成します。

oc create -f /tmp/secret.yaml

2. 複製するソース永続ボリュームクレームを特定します。 注記: ソース永続ボリューム要求は CSI ストレージクラスにある必要があります。

- 3. **ReplicationSource** アイテムを作成します。
	- a. 以下の YAML コンテンツをコピーして、ソースクラスターに replication source.yaml と いう名前の新規ファイルを作成します。

```
apiVersion: volsync.backube/v1alpha1
kind: ReplicationSource
metadata:
 name: <source>
 namespace: <source-ns>
spec:
 sourcePVC: <persistent_volume_claim>
 trigger:
  schedule: "*/3 * * * *" #/*
 rsync:
  sshKeys: <mysshkeys>
  address: <my.host.com>
  copyMethod: Snapshot
  storageClassName: gp2-csi
  volumeSnapshotClassName: csi-aws-vsc
```
**source** は、レプリケーションソースカスタムリソースの名前に置き換えます。これを自動 的に置き換える方法については、この手順のステップ 3-vi を参照してください。

**source-ns** をソースが置かれている Persistent Volume Claim の namespace に置き換えま す。これを自動的に置き換える方法については、この手順のステップ 3-vi を参照してくだ さい。

**persistent\_volume\_claim** は、ソース永続ボリューム要求の名前に置き換えます。

**mysshkeys** は、設定時に **ReplicationDestination** の **.status.rsync.sshKeys** フィールド からコピーしたキーに置き換えます。

**my.host.com** は、設定時に **ReplicationDestination** の **.status.rsync.address** フィールド からコピーしたホストアドレスに置き換えます。

ストレージドライバーがクローン作成をサポートする場合は、**copyMethod** の値に **Clone** を使用すると、レプリケーションのより効率的なプロセスになる可能性があります。

**storageClassName** および **volumeSnapshotClassName** はオプションのパラメーターで す。ご使用の環境のデフォルトとは異なるストレージクラスおよびボリュームスナップ ショットクラス名を使用している場合は、それらの値を指定してください。

永続ボリュームの同期方法を設定できるようになりました。

**mysshkeys** は、設定時に **ReplicationDestination** の **.status.rsync.sshKeys** フィールド

b. ソースクラスターで、以下のコマンドを入力して **ReplicationSource** オブジェクトの **address** および **sshKeys** の値を、宛先クラスターから書き留めた値に置き換えて **replication\_source.yaml** ファイルを変更します。

sed -i "s/<my.host.com>/\$ADDRESS/g" replication\_source.yaml sed -i "s/<mysshkeys>/\$SSHKEYS/g" replication\_source.yaml oc create -n <source> -f replication\_source.yaml

**my.host.com** は、設定時に **ReplicationDestination** の **.status.rsync.address** フィールド からコピーしたホストアドレスに置き換えます。

**mysshkeys** は、設定時に **ReplicationDestination** の **.status.rsync.sshKeys** フィールド からコピーしたキーに置き換えます。

**source** を、ソース が置かれている永続ボリューム要求の名前に置き換えます。

注記: 複製する永続ボリューム要求と同じ namespace にファイルを作成する必要がありま す。

c. **ReplicationSource** オブジェクトで以下のコマンドを実行して、レプリケーションが完了 したことを確認します。

oc describe ReplicationSource -n <source-ns> <source>

**source-ns** をソースが置かれている Persistent Volume Claim の namespace に置き換えま す。

**source** は、レプリケーションソースのカスタムリソースの名前に置き換えます。

レプリケーションが成功した場合、出力は次の例のようになります。

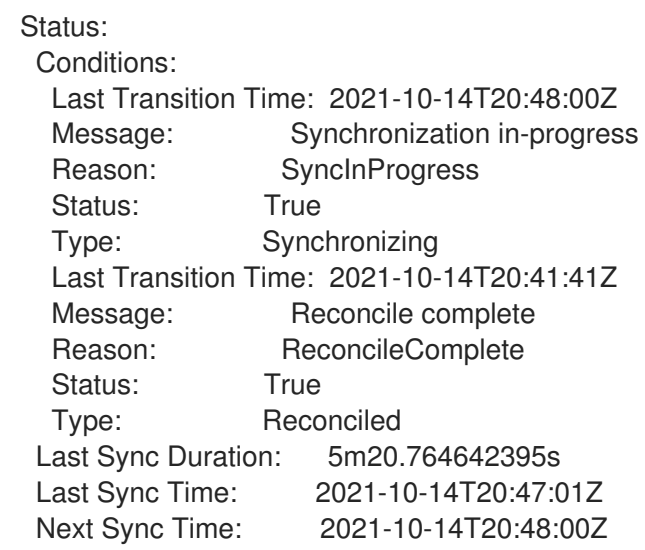

**Last Sync Time** に時間がリストされていない場合は、レプリケーションが完了していませ ん。

元の永続ボリュームのレプリカがあります。

1.2.1.5. restic バックアップの設定

Restic ベースのバックアップは、永続ボリュームの Restic ベースのバックアップコピーを、**resticconfig.yaml** シークレットファイルで指定された場所にコピーします。Restic バックアップは、クラス ター間でデータを同期しませんが、データをバックアップします。

次の手順を実行して、restic ベースのバックアップを設定します。

1. 次の YAML コンテンツのようなシークレットを作成して、バックアップイメージが保存される リポジトリーを指定します。

apiVersion: v1 kind: Secret metadata: name: restic-config <span id="page-50-0"></span>type: Opaque stringData: RESTIC\_REPOSITORY: <my-restic-repository> RESTIC\_PASSWORD: <my-restic-password> AWS\_ACCESS\_KEY\_ID: access AWS\_SECRET\_ACCESS\_KEY: password

**my-restic-repository** は、バックアップファイルを保存する S3 バケットリポジトリーの場所 に置き換えます。

**my-restic-password** は、リポジトリーへのアクセスに必要な暗号化キーに置き換えます。

必要に応じて、アクセス と パスワード は、プロバイダーのクレデンシャルに置き換えます。

新しいリポジトリーを準備する必要がある場合の手順は、[新しいリポジトリーの準備](https://restic.readthedocs.io/en/stable/030_preparing_a_new_repo.html) を参照し てください。この手順を使用する場合は、**restic init** コマンドを実行してリポジトリーを初期 化する必要がある手順をスキップしてください。VolSync は、最初のバックアップ中にリポジ トリーを自動的に初期化します。

重要: 複数の永続ボリューム要求を同じ S3 バケットにバックアップする場合には、バケットへ のパスは永続ボリュームクレームごとに一意である必要があります。各永続ボリュームクレー ムは個別の **ReplicationSource** でバックアップされるので、個別の restic-config シークレット が必要です。

同じ S3 バケットを共有することで、各 **ReplicationSource** は S3 バケット全体への書き込み アクセスが割り当てられます。

2. 次の YAML コンテンツに似た **ReplicationSource** オブジェクトを作成して、バックアップポリ シーを設定します。

```
apiVersion: volsync.backube/v1alpha1
kind: ReplicationSource
metadata:
 name: mydata-backup
spec:
 sourcePVC: <source>
 trigger:
  schedule: "*/30 * * * *" #\*
 restic:
  pruneIntervalDays: 14
  repository: <restic-config>
  retain:
   hourly: 6
   daily: 5
   weekly: 4
   monthly: 2
   yearly: 1
  copyMethod: Clone
 # The StorageClass to use when creating the PiT copy (same as source PVC if omitted)
 #storageClassName: my-sc-name
 # The VSC to use if the copy method is Snapshot (default if omitted)
 #volumeSnapshotClassName: my-vsc-name
```
schedule *へいよう とー プレー・エー にっぽん こう*かいしょう しょうじょう こうかいしょう

**source** は、バックアップしている永続ボリュームクレームに置き換えます。

**schedule** の値は、バックアップを実行する頻度に置き換えます。この例では、30 分ごとにス [ケジュールが指定されています。スケジュールの設定の詳細は、](#page-55-1)Synchronization のスケジュー ル を参照してください。

**PruneIntervalDays** の値は、インスタンスで次にデータの圧縮するまでの経過時間 (日数) に置 き換えて、スペースを節約します。プルーニング操作は、実行中に大量の I/O トラフィックを 生成する可能性があります。

**restic-config** は、ステップ 1 で作成したシークレットの名前に置き換えます。

**retain** の値は、バックアップしたイメージの保持ポリシーに設定します。

ベストプラクティス: **CopyMethod** の値に **Clone** を使用して、特定の時点のイメージが確実に 保存されるようにします。

注記: デフォルトでは、restic ムーバーは root 権限なしで実行されます。restic ムーバーを root として 実行する場合は、次のコマンドを実行して、昇格された権限のアノテーションを namespace に追加し ます。

oc annotate namespace <namespace> volsync.backube/privileged-movers=true

**<namespace>** を namespace の名前に置き換えます。

1.2.1.5.1. restic バックアップの復元

コピーされたデータを restic バックアップから新しい永続ボリューム要求に復元できます。ベストプラ クティス: バックアップ 1 つだけを新しい永続ボリューム要求に復元します。Restic バックアップを復 元するには、次の手順を実行します。

1. 次の例のように、新しいデータを含む新しい永続ボリュームクレームを作成します。

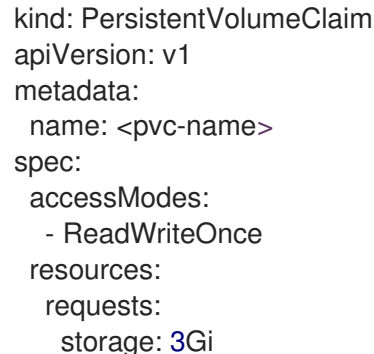

**pvc-name** は、新しい永続ボリュームクレームの名前に置き換えます。

2. 次の例のような **ReplicationDestination** カスタムリソースを作成して、データの復元先を指定 します。

apiVersion: volsync.backube/v1alpha1 kind: ReplicationDestination metadata: name: <destination> spec: trigger: manual: restore-once restic:

repository: <restic-repo> destinationPVC: <pvc-name> copyMethod: Direct

**destination** は、宛先 CR の名前に置き換えます。

**restic-repo** は、ソースが保存されているリポジトリーへのパスに置き換えます。

**pvc-name** は、データを復元する新しい永続ボリュームクレームの名前に置き換えます。これ には、新しいボリューム要求をプロビジョニングするのではなく、既存の永続ボリューム要求 を使用してください。

復元プロセスは 1 回だけ完了する必要があります。この例では、最新のバックアップを復元します。復 元オプションの詳細は、VolSync ドキュメントの [Restore](https://volsync.readthedocs.io/en/latest/usage/restic/index.html#restore-options) options を参照してください。

1.2.1.6. Rclone レプリケーションの設定

Rclone バックアップは、Rclone を使用して AWS S3 などの中間オブジェクトストレージの場所を介し て単一の永続ボリュームを複数の場所にコピーします。複数の場所にデータを配布する場合に役立ちま す。

次の手順を実行して、Rclone レプリケーションを設定します。

1. 次の例のような **ReplicationSource** カスタムリソースを作成します。

```
apiVersion: volsync.backube/v1alpha1
kind: ReplicationSource
metadata:
 name: <source>
 namespace: <source-ns>
spec:
 sourcePVC: <source-pvc>
 trigger:
  schedule: "*/6 * * * *" #\*
 rclone:
  rcloneConfigSection: <intermediate-s3-bucket>
  rcloneDestPath: <destination-bucket>
  rcloneConfig: <rclone-secret>
  copyMethod: Snapshot
  storageClassName: <my-sc-name>
  volumeSnapshotClassName: <my-vsc>
```
**source-pvc** は、レプリケーションソースのカスタムリソースの名前に置き換えます。

**source-ns** をソースが置かれている Persistent Volume Claim の namespace に置き換えます。

**source** は、レプリケートしている永続ボリュームクレームに置き換えます。

スケジュールの値は、レプリケーションを実行する頻度に置き換えます。この例では、6分ご とにスケジュールが指定されています。この値は引用符で囲む必要があります。詳しくは [Synchronization](#page-55-1) のスケジュール を参照してください。

**Intermediate-s3-bucket** は、Rclone 設定ファイルの設定セクションへのパスに置き換えます。

**destination-bucket** は、レプリケートされたファイルをコピーするオブジェクトバケットへの パスに置き換えます。

<span id="page-53-0"></span>**rclone-secret** は、Rclone 設定情報を含むシークレットの名前に置き換えます。

**copyMethod** の値は **Clone**、**Direct**、または **Snapshot** として設定します。この値は、ある特 定の時点でのコピーを生成するかどうか、生成する場合は、生成方法を指定します。

**my-sc-name** は、ポイントインタイムコピーに使用するストレージクラスの名前に置き換えま す。指定しない場合、ソースボリュームのストレージクラスが使用されます。

スナップショット を **copyMethod** として指定した場合は **my-vsc** を使用する **VolumeSnapshotClass** の名前に置き換えます。これは、他のタイプの **copyMethod** には必要 ありません。

2. 次の例のような **ReplicationDestination** カスタムリソースを作成します。

```
apiVersion: volsync.backube/v1alpha1
kind: ReplicationDestination
metadata:
 name: database-destination
 namespace: dest
spec:
 trigger:
  schedule: "3,9,15,21,27,33,39,45,51,57 * * * *" #/*
 rclone:
  rcloneConfigSection: <intermediate-s3-bucket>
  rcloneDestPath: <destination-bucket>
  rcloneConfig: <rclone-secret>
  copyMethod: Snapshot
  accessModes: [ReadWriteOnce]
  capacity: 10Gi
  storageClassName: <my-sc>
  volumeSnapshotClassName: <my-vsc>
```
スケジュール の値は、レプリケーションを宛先に移動する頻度に置き換えます。移動元と宛先 のスケジュールをオフセットして、データが宛先からプルされる前に複製を完了できるように する必要があります。この例では、オフセットは 3 分で、6 分間隔でスケジュールされていま す。この値は引用符で囲む必要があります。[スケジュールの詳細は、同期のスケジュール](#page-55-1) を参 照してください。

**Intermediate-s3-bucket** は、Rclone 設定ファイルの設定セクションへのパスに置き換えます。

**destination-bucket** は、レプリケートされたファイルをコピーするオブジェクトバケットへの パスに置き換えます。

**rclone-secret** は、Rclone 設定情報を含むシークレットの名前に置き換えます。

**copyMethod** の値は **Clone**、**Direct**、または **Snapshot** として設定します。この値は、ある特 定の時点でのコピーを生成するかどうか、生成する場合は、生成方法を指定します。

**accessModes** の値は、永続ボリュームクレームのアクセスモードを指定します。有効な値は **ReadWriteOnce** または **ReadWriteMany** です。

容量 は宛先ボリュームのサイズを指定します。このサイズは、着信データを格納するのに十分 な大きさに指定します。

**my-sc** は、特定の時点のコピーの宛先として使用するストレージクラスの名前に置き換えま す。指定しない場合、システムストレージクラスが使用されます。

スナップショット を **copyMethod** として指定した場合は **my-vsc** を使用する **VolumeSnapshotClass** の名前に置き換えます。これは、他のタイプの **copyMethod** には必要 ありません。含まれていない場合は、システムのデフォルトの **VolumeSnapshotClass** が使用 されます。

注記: デフォルトでは、rclone ムーバーは root 権限なしで実行されます。rclone ムーバーを root として 実行する場合は、次のコマンドを実行して、昇格された権限のアノテーションを namespace に追加し ます。

oc annotate namespace <namespace> volsync.backube/privileged-movers=true

**<namespace>** を namespace の名前に置き換えます。

#### 1.2.1.7. 関連情報

詳細については、以下のトピックを参照してください。

- Rsync-TLS [レプリケーション用の独自のシークレットを作成する](#page-43-6)方法は、Rsync-TLS レプリ ケーション用のシークレットの作成を参照してください。
- Rsync の追加情報については、VolSync ドキュメントの [Usage](https://volsync.readthedocs.io/en/latest/usage/index.html) を参照してください。
- リスティックオプションの詳細は、VolSync ドキュメントの [バックアップオプション](https://volsync.readthedocs.io/en/latest/usage/restic/index.html#backup-options) を参照し てください。
- Installing VolSync on the [managed](#page-40-0) clusters に戻る

1.2.2. 複製されたイメージを使用可能な永続的なボリュームクレームに変換

データを復元するには、レプリケートされたイメージを永続ボリューム要求に変換する必要がある場合 があります。

**VolumeSnapshot** を使用して **ReplicationDestination** の場所から永続ボリューム要求を複製または復 元すると、**VolumeSnapshot** が作成されます。**VolumeSnapshot** には、最後に成功した同期からの **latestImage** が含まれます。イメージのコピーは、使用する前に永続的なボリュームクレームに変換す る必要があります。VolSync **ReplicationDestination** ボリュームポピュレーターを使用すると、イメー ジのコピーを使用可能な永続ボリュームクレームに変換できます。

1. 永続ボリューム要求を復元する **ReplicationDestination** を参照する **dataSourceRef** で永続ボ リューム要求を作成します。この永続ボリューム要求には、**ReplicationDestination** カスタム リソース定義の **status.latestImage** 設定で指定された **VolumeSnapshot** の内容が設定されま す。 次の YAML コンテンツは、使用される可能性のある永続ボリューム要求のサンプルを示してい ます。

apiVersion: v1 kind: PersistentVolumeClaim metadata: name: <pvc-name> namespace: <destination-ns> spec: accessModes: - ReadWriteOnce dataSourceRef: kind: ReplicationDestination

<span id="page-55-0"></span>apiGroup: volsync.backube name: <replicationdestination\_to\_replace> resources: requests: storage: 2Gi

**pvc-name** は、新規の永続ボリューム要求 (PVC) の名前に置き換えます。

**destination-ns** は、永続ボリューム要求および **ReplicationDestination** が置かれている namespace に置き換えます。

**replicationdestination\_to\_replace** は **ReplicationDestination** 名に置き換えます。

ベストプラクティス: 値が少なくとも最初のソース永続ボリュームクレームと同じサイズである 場合は、**resources.requests.storage** を異なる値で更新できます。

2. 次のコマンドを入力して、永続ボリュームクレームが環境で実行されていることを確認しま す。

\$ kubectl get pvc -n <destination-ns>

#### 注記:

**latestImage** が存在しない場合、永続ボリューム要求は **ReplicationDestination** が完了し、スナップ ショットが利用可能になるまで保留状態のままになります。**ReplicationDestination**

と、**ReplicationDestination** を使用する永続ボリュームコントローラーを同時に作成できます。永続ボ リューム要求は、**ReplicationDestination** がレプリケーションを完了し、スナップショットが使用可能 になった後にのみ、ボリューム作成プロセスを開始します。スナップショットは、**.status.latestImage** にあります。

さらに、使用されているストレージクラスの **volumeBindingMode** 値が **WaitForFirstConsumer** であ る場合、ボリュームポピュレーターは、永続ボリューム要求のコンシューマーが存在するまで待機して から、永続ボリューム要求が読み込まれます。永続ボリューム要求をマウントする Pod など、コン シューマーにアクセス権が必要な場合、そのボリュームにはデータが入力されます。VolSync ボリュー ムポピュレーターコントローラーは、**ReplicationDestination** の **latestImage** を使用しま す。**latestImage** は、永続ボリューム制御の作成後にレプリケーションが完了するたびに更新されま す。

<span id="page-55-1"></span>1.2.3. 同期のスケジューリング

レプリケーションの開始方法を決定するときは、常に実行する、スケジュールどおりに実行する、また は手動で実行するという 3 つのオプションから選択します。レプリケーションのスケジュールは、よく 選択されるオプションです。

スケジュール オプションは、スケジュール時にレプリケーションを実行します。スケジュールは **cronspec** で定義されるため、スケジュールを時間間隔または特定の時間として設定できます。スケ ジュールの値の順序は次のとおりです。

#### **"minute (0-59) hour (0-23) day-of-month (1-31) month (1-12) day-of-week (0-6)"**

レプリケーションはスケジュールされた時間に開始されます。このレプリケーションオプションの設定 は、以下の内容のようになります。

spec: trigger: schedule: "\*/6 \* \* \* \*"

これらの方法のいずれかを有効にしたら、設定した方法に従って同期スケジュールが実行されます。

追加情報およびオプションについては、[VolSync](https://volsync.readthedocs.io/en/latest/index.html) のドキュメントを参照してください。

#### 1.2.4. VolSync の詳細設定

永続ボリュームをレプリケートするときに、独自のシークレットを作成するなど、VolSync をさらに設 定できます。

1.2.4.1. Rsync-TLS レプリケーション用のシークレットの作成

送信元と宛先は、TLS 接続の共有キーにアクセスできる必要があります。キーの場所は **keySecret** フィールドで確認できます。**.spec.rsyncTLS.keySecret** にシークレット名を指定しない場合、シーク レット名は自動的に生成され、**.status.rsyncTLS.keySecret** に追加されます。

独自のシークレットを作成するには、次の手順を実行します。

- 1. シークレットには次の形式を使用します: **<id>:<at\_least\_32\_hex\_digits>** 次の例を参照してください: **1:23b7395fafc3e842bd8ac0fe142e6ad1**
- 2. 前の例に対応する次の **Secret.yaml** の例を参照してください。

```
apiVersion: v1
data:
 # echo -n 1:23b7395fafc3e842bd8ac0fe142e6ad1 | base64
 psk.txt: MToyM2I3Mzk1ZmFmYzNlODQyYmQ4YWMwZmUxNDJlNmFkMQ==
kind: Secret
metadata:
 name: tls-key-secret
type: Opaque
```